# Contents

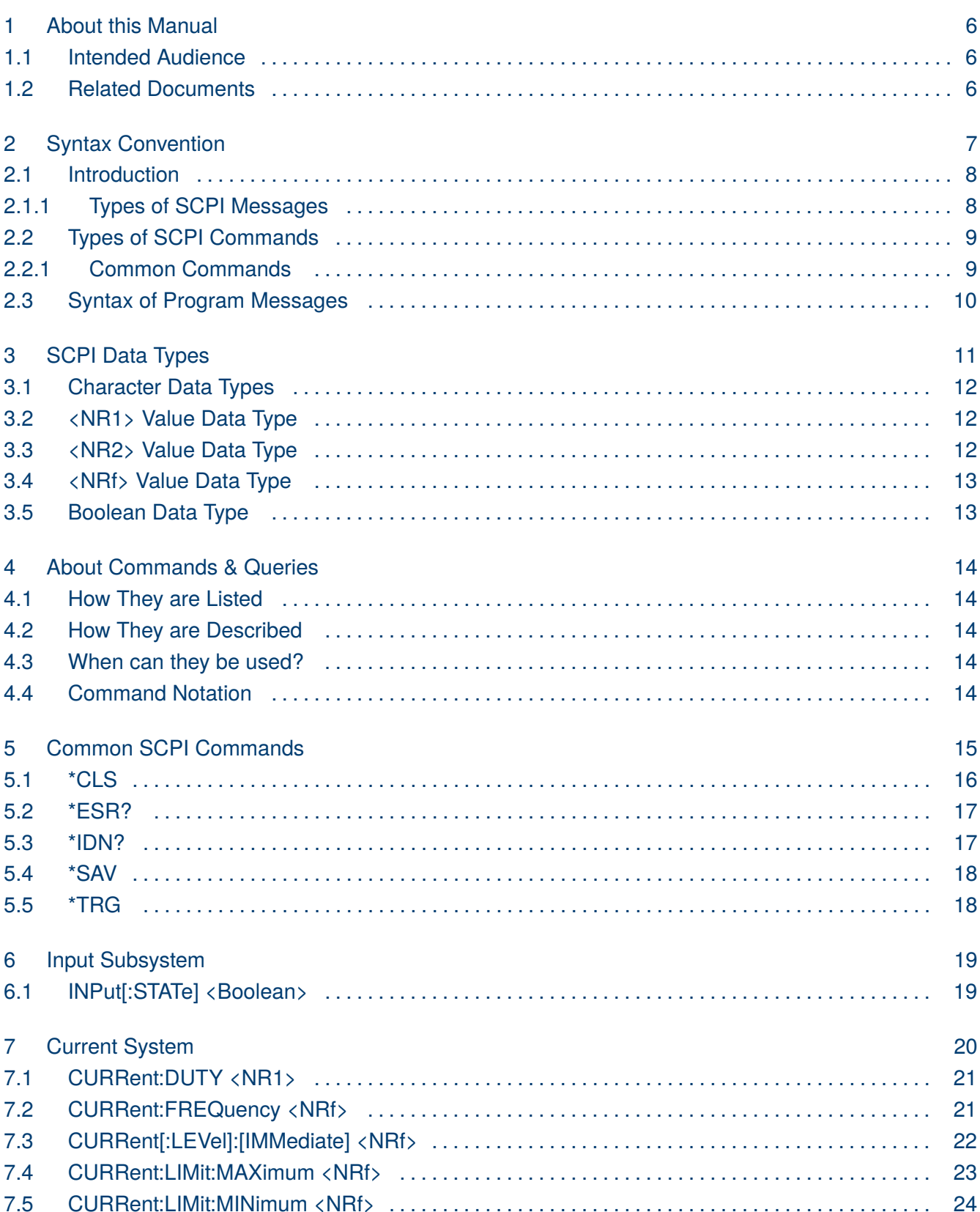

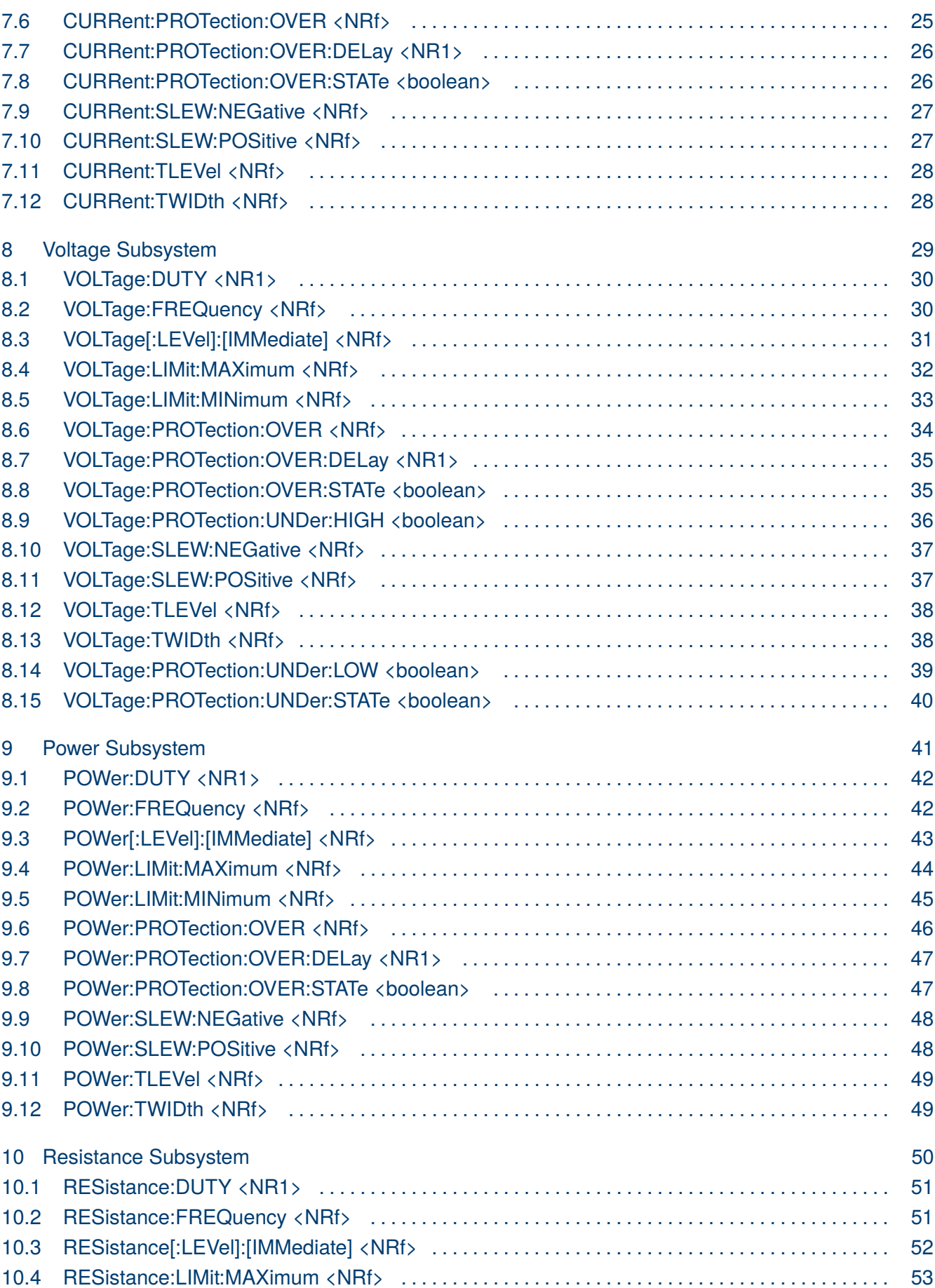

3

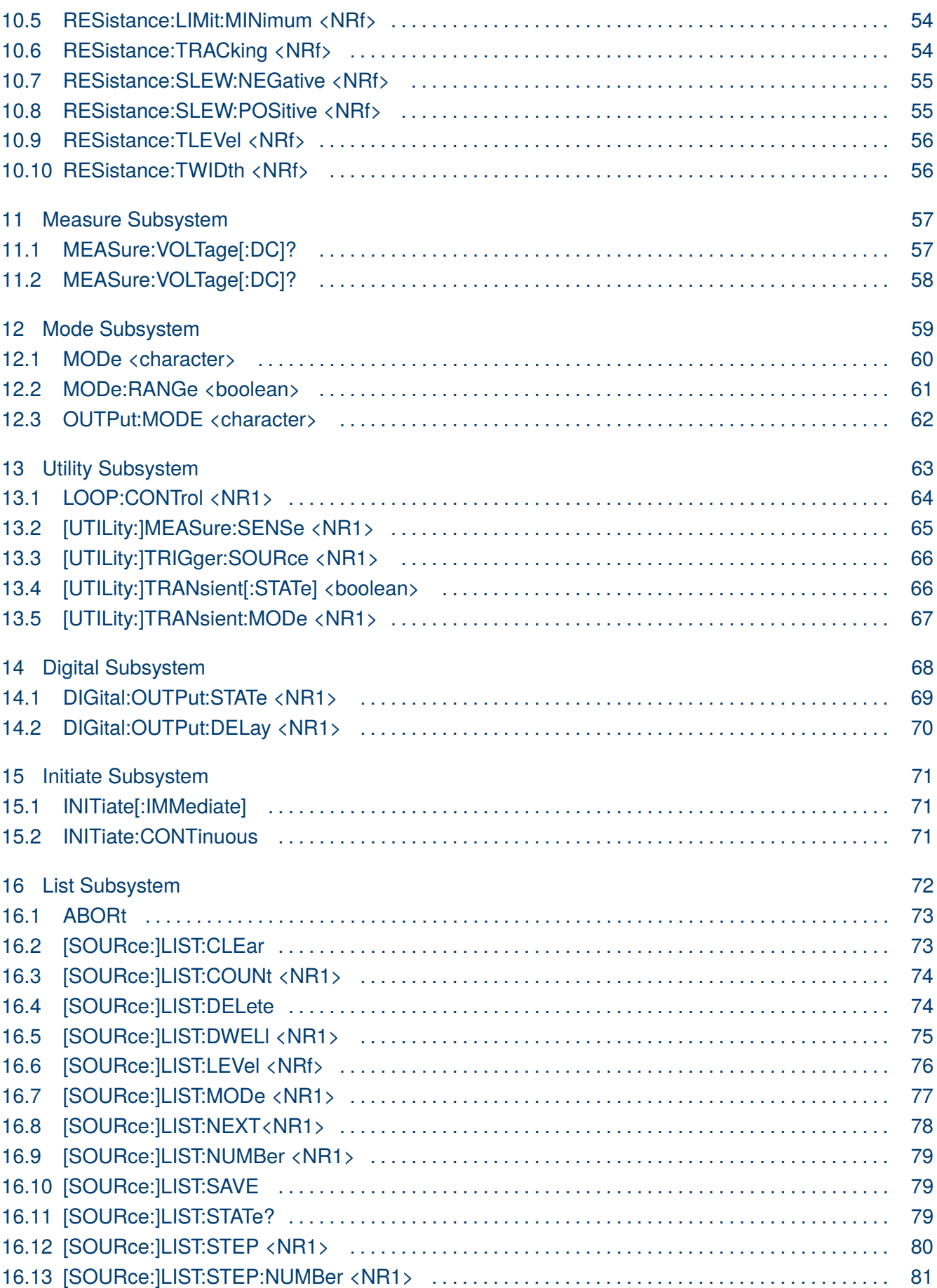

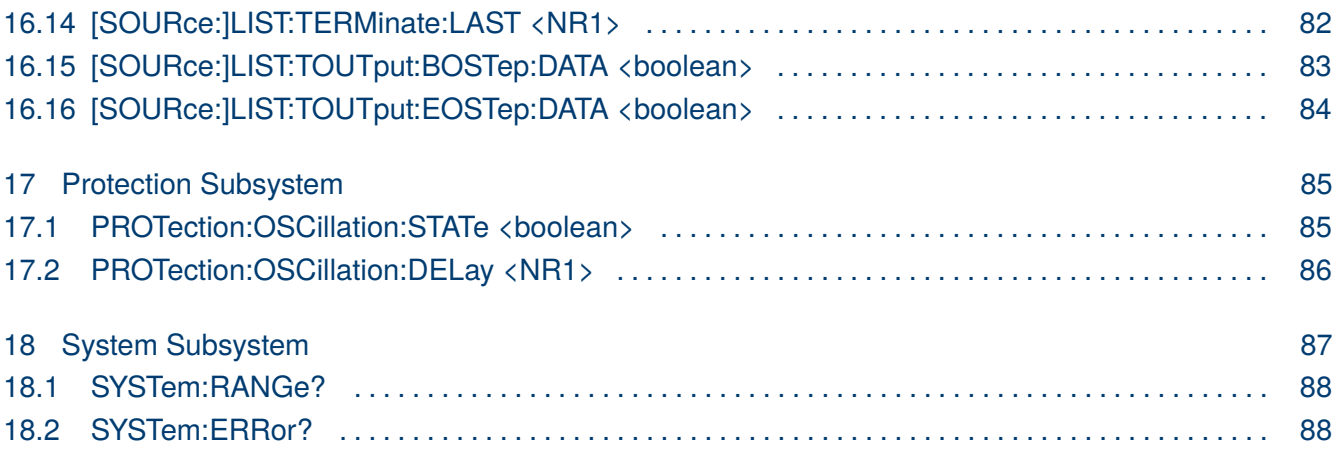

5

# About this Manual

<span id="page-4-0"></span>This manual describes how to use the Standard Commands for Programming Instruments (SCPI) to communicate with the HVL Series.

#### **1.1 Intended Audience**

This document is designed for instrument programmers tasked with creating SCPI-based programs for the HVL Series.

#### **1.2 Related Documents**

Refer to the following documents for more information:

- HVL Series User's Manual. This manual describes the operation of the HVL Series.
- Standard Commands for Programming Instruments (SCPI), Volume1-4, Version 1990.0 May 1999, SCPI Consortium, 2515 Camino del Rio South, Suite 340, San Diego, Ca 92108.
- IEEE Std 488.2-1992, The Institute of Electrical and Electronics Engineers, Inc., 345 East 47th Street, New York, NY 10017-2394, USA (ISBN 1-55937-238-9)

# **Syntax Convention**

<span id="page-5-0"></span>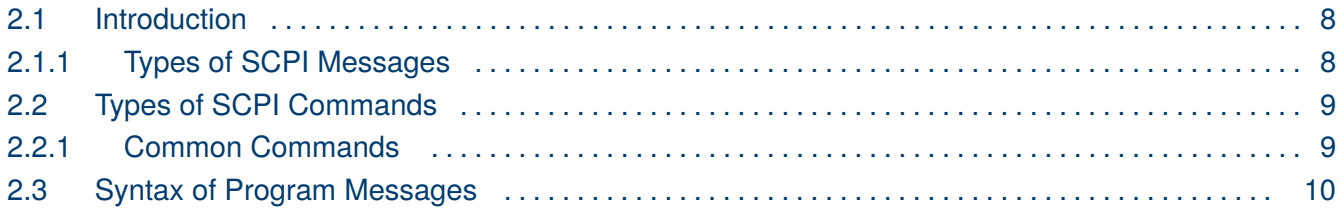

<span id="page-6-0"></span>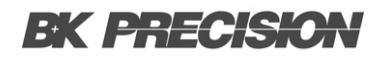

#### **2.1 Introduction**

SCPI (Standard Commands for Programmable Instruments) serves as a universal programming language designed for electronic test and measurement instruments. It is grounded in the IEEE 488.1 and IEEE 488.2 standards. The HVL series aligns with the SCPI language and incorporates the IEEE 488.2 STD status structure.

The commands can be issued over VISA or socket using TCP port 5025.

#### **2.1.1 Types of SCPI Messages**

In order to program an HVL instrument, it is necessary to create a program message. This message comprises one or more appropriately formatted SCPI commands transmitted from the controller to the HVL instrument. The program message, which can be sent at any time, requests the instrument to execute a specific action or provide data or status information. These requests are also referred to as queries.

Upon receiving a query, the HVL instrument responds by sending a response message back to the controller. This response message contains data formatted in a specific SCPI format.

The following documents provide more information about SCPI programming:

- Standard Commands for Programming Instruments (SCPI), Volume1-4, Version 1990.0 May 1999, SCPI Consortium, 2515 Camino del Rio South, Suite 340, San Diego, Ca 92108.
- IEEE Std 488.2-1992, The Institute of Electrical and Electronics Engineers, Inc., 345 East 47th Street, New York, NY 10017-2394, USA (ISBN 1-55937-238-9)

#### <span id="page-7-0"></span>**2.2 Types of SCPI Commands**

Two types of SCPI commands are available: common commands, described below, and device-specific subsystem commands, described in section ??.

#### **2.2.1 Common Commands**

Common SCPI commands, as defined by IEEE 488.2, are responsible for controlling and managing generic system functions like reset, self-test, configuration storage, and device identification. Typically, common commands start with an asterisk (\*), have a length of four to five characters, and may involve one or more parameters. The command keyword is separated from the initial parameter by a space. Multiple commands can be separated using a semicolon (;), as demonstrated below:

\*RST; \*CLS; \*ESE 32; \*OPC?

Refer to **Table 2.1** for a summary of these common SCPI commands applicable to programming the HVL series. For a detailed description of these commands, consult **[Chapter 5](#page-13-0)**.

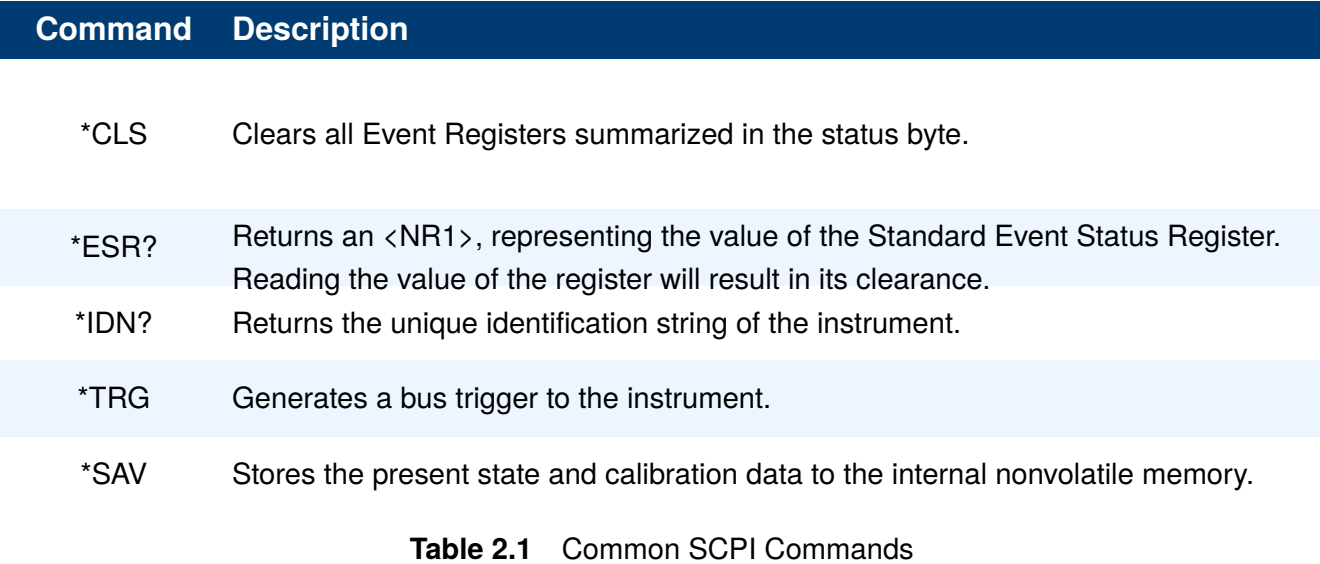

## <span id="page-8-0"></span>**2.3 Syntax of Program Messages**

A program message consist of one or more properly formatted SCPI commands, a parameter (if necessary, and a terminator sent from the controller to the HVL instrument to request some action or to query the instrument for a response.

**Figure 2.3** shows the syntax of a program message:

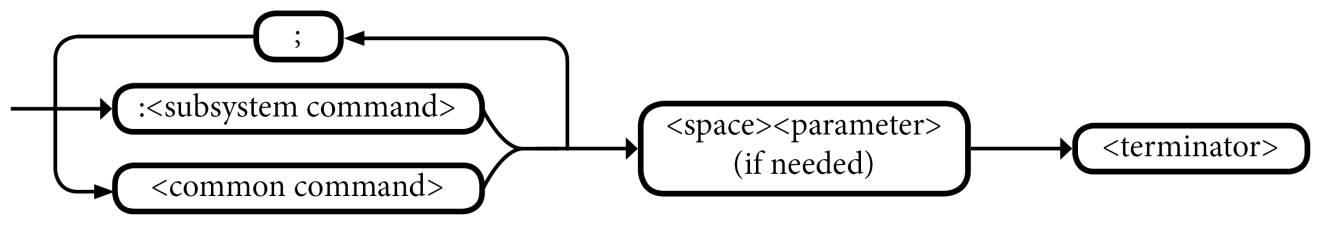

**Figure 2.1** Syntax of Program Messages

A semicolon (;) is used to link commands from different groups.

# SCPI Data Types

<span id="page-9-0"></span>SCPI defines various data types for use in program messages and response messages.

The HVL series uses the following subset of SCPI data types:

- Character
- $\cdot$  <NR1>
- $\cdot$  <NR2>
- $\cdot$  <NRf>
- <Boolean>

This section summarizes these data types. Refer to the SCPI standards document for more information about these data types.

#### <span id="page-10-0"></span>**3.1 Character Data Types**

If a command parameter takes data type, a specific number of settings are allowed for the parameter.

**Example** In the command MODE the user can specify one of the following character data types:

{ UI | UIP | UIR | PVSIM | USER | SKRIPT }

Character data types have the following characteristics:

- Can be expressed in either the short or long form, while response messages return them exclusively in the short form.
- Are case insensitive in program messages but in response messages are standardized to uppercase.
- Must have a specific length.

#### **3.2 <NR1> Value Data Type**

The data type <NR1> is utilized to indicate zero, positive, and negative integer values, including optional signs.

The following values are examples of the  $\langle NR1\rangle$  data types:

**0 100 -10**

#### **3.3 <NR2> Value Data Type**

The data type <NR2> is utilized to indicate zero, positive, and positive and negative decimal values, including optional signs and decimal points.

The difference between  $\langle \text{NR1} \rangle$  and  $\langle \text{NR2} \rangle$  is the explicit decimal point.

The following values are examples of the  $\langle NR1\rangle$  data types:

**200.50 100.0 0.0**

**NOTICE** 

0 is a special case and redundant decimal points are ignored.

#### <span id="page-11-0"></span>**3.4 <NRf> Value Data Type**

The <NRf> data type is employed to define floating-point values. These values encompass digits with an implied decimal point, an explicit decimal point, or an explicit decimal point along with an exponent.

The following values are examples of the  $\langle NRf \rangle$  data types:

**200 15.000e-3 0.015**

#### **3.5 Boolean Data Type**

A Boolean data type for a parameter and response represents a single binary condition that is either True or False. Boolean values are defined as follows:

- **0 or OFF** : Indicates that the condition is False.
- **1 or ON** : Indicates that the condition is True.

**NOTICE** 

The characters OFF and ON are not case sensitive.

# About Commands & Queries

<span id="page-12-0"></span>This section lists and describes the remote control commands and queries recognized by the instrument. All commands and queries can be executed in either local or remote state.

The description, command syntax, query syntax, example and respond can be found in a section. The commands are given in both long and short form. All examples are shown in short form. Queries perform actions such as obtaining information, and are recognized by the question mark (?) following the header.

#### **4.1 How They are Listed**

The commands are listed by subsystem and alphabetical order according to their short form.

#### **4.2 How They are Described**

In the descriptions themselves, a brief explanation of the function performed is given. This is followed by a presentation of the formal syntax, with the header given in Upper-and-Lower-Case characters and the short form derived from it in ALL UPPER-CASE characters. Where applicable, the syntax of the query is given with the format of its response.

#### **4.3 When can they be used?**

The commands and queries listed here can be used for the HVL seires.

#### **4.4 Command Notation**

The following notation is used in the commands:

< > Angular brackets enclose words that are used as placeholders, of which there are two types: the header path and the data parameter of a command.

:= A colon followed by an equals sign separates a placeholder from the description of the type and range of values that may be used in a command instead of the placeholder.

{ } Braces enclose a list of choices, one of which one must be made.

[] Square brackets enclose optional items.

… An ellipsis indicates that the items both to its left and right may be repeated a number of times.

# Common SCPI Commands

<span id="page-13-0"></span>IEEE standard defines the common commands used for querying the basic inSyntaxion of the instrument or executing basic operations. These commands usually start with "\*" and the length of the keywords of the command is usually 3 characters.

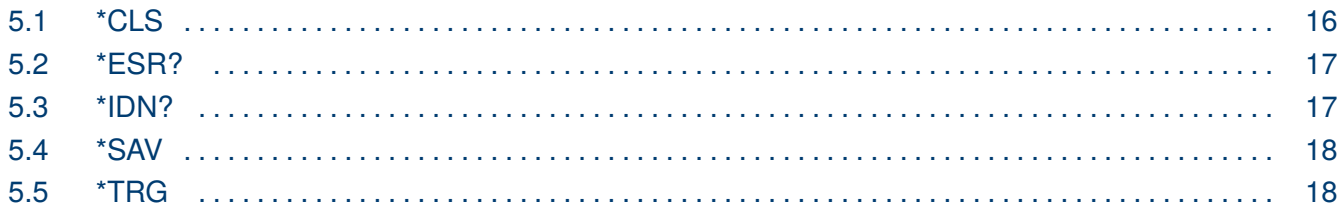

<span id="page-14-0"></span>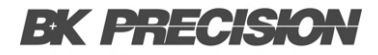

### **5.1 \*CLS**

**Description** This command clears all status data structures in a device.

For a device which minimally complies with SCPI, these registers are:

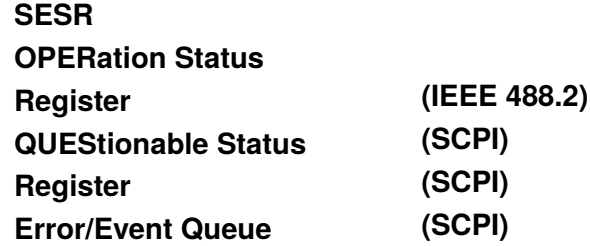

Execution of \*CLS shall also clear any additional status data structures implemented in the device.

The corresponding enable registers are unaffected.

**\*CLS** forces the device into OCIS and OQIS without setting the **No Operation Pending** flag TRUE and without setting the OPC bit of the SESR TRUE and without placing a "1"

into the Output Queue.

For example, suppose a device implements **INITiate[:IMMediate]** as an overlapped command.

Assuming that the trigger model is programmed so that it will eventually return to the IDLE state,

and that INITiate[:IMMediate] takes longer to execute than \*OPC, sending these commands to this

device:

#### **INITiate;\*OPC**

results in initiating the trigger model and, after some time, setting the OPC bit in the SESR. However, sending these commands:

#### **INITiate;\*OPC;\*CLS**

still initiates the trigger model. Since the operation is still pending when the device executes **\*CLS**,

the device does not set the OPC bit until it executes another **\*OPC** command.

#### **Example** \*CLS

#### <span id="page-15-0"></span>**5.2 \*ESR?**

**Description** Query the Standard Event Status Register. Once a bit is set, it remains set until cleared by a **[\\*CLS](#page-14-0)**

(clear status) command or queried by this command. A query of this register returns a decimal value

which corresponds to the binary-weighted sum of all bits set in the register.

- **Syntax** \*ESR <value>  $\langle$  value $\rangle := 0$  to 255
- **Query** \*ESR?
- **Example** \*ESR?

Return: 0

**Related** \*CLS, \*ESE

#### **5.3 \*IDN?**

- **Description** The \*IDN? query causes the instrument to identify itself. The response comprises manufacturer, model, serial number, software version and firmware version.
	- **Query** \*IDN?
	- **Response** \*IDN, <device id>,<model>,<serial number>, <software version>, <hardware version>.

<device id>:="BK" is used to identify instrument.

<model>:= A model identifier less than 14 characters will contain the model number.

<serial number>:= Number that uniquely identifies the instrument.

<firmware version>:= Firmware revision number.

<hardware version>:= Hardware revision number.

**Example** \*IDN?

Returns: B&K Precision,HVL6003008K,000000000,0.13-2.12-2-1-A1.23

<span id="page-16-0"></span>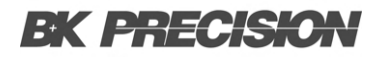

#### **5.4 \*SAV**

**Description** Store (save) the current instrument state in the specified non-volatile storage location. Any state previously stored in the same location will be overwritten. The instrument state can be stored in any of the 10 storage locations (0-9).

> An instrument reset (\*RST command) does not affect the configurations stored in memory.

Once a state is stored, it remains until it is overwritten or specifically deleted.

If OUTPut:PN:STATe is set to LAST the settings set when the instrument is powered off will be save in the selected User Settings, overwriting any previous saved settings in theis location.

- **Syntax** \*SAV <memory address>  $\langle$  memory address $\rangle := \{0 \text{ to } 9\}$
- **Example** \*SAV 0
- **Related** \*RCL

#### **5.5 \*TRG**

- **Description** The \*TRG command generates an immediate trigger when the trigger source is set to **BUS**.
	- **Syntax** \*TRG
	- **Example** \*TRG
	- **Related** TRIGger:SOURce

# Input Subsystem

<span id="page-17-0"></span>The INPut subsystem controls the characteristics of the load's input port.

## **6.1 INPut[:STATe] <Boolean>**

**Description** Enables/Disables the input. When the input is disabled, it signifies a state of zero input voltage and zero source current.

> The query returns the electronic load's input state, with the returned value being "0" (OFF) or "1" (ON).

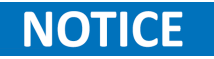

Upon resetting the instrument, the input state is off.

**Syntax Command** INPut[:STATe] <Boolean>

**Query** INPut[:STATe]?

**Parameters**  $\langle \text{Boolean} \rangle := \{ 0 | 1 | \text{OFF} | \text{ON} \}$ 

**Example Command** INP 1 Enables the input **Query** INP? Query the input's state

# Current System

<span id="page-18-0"></span>The CURRent subsystem controls the current's amplitude characteristics of the source.

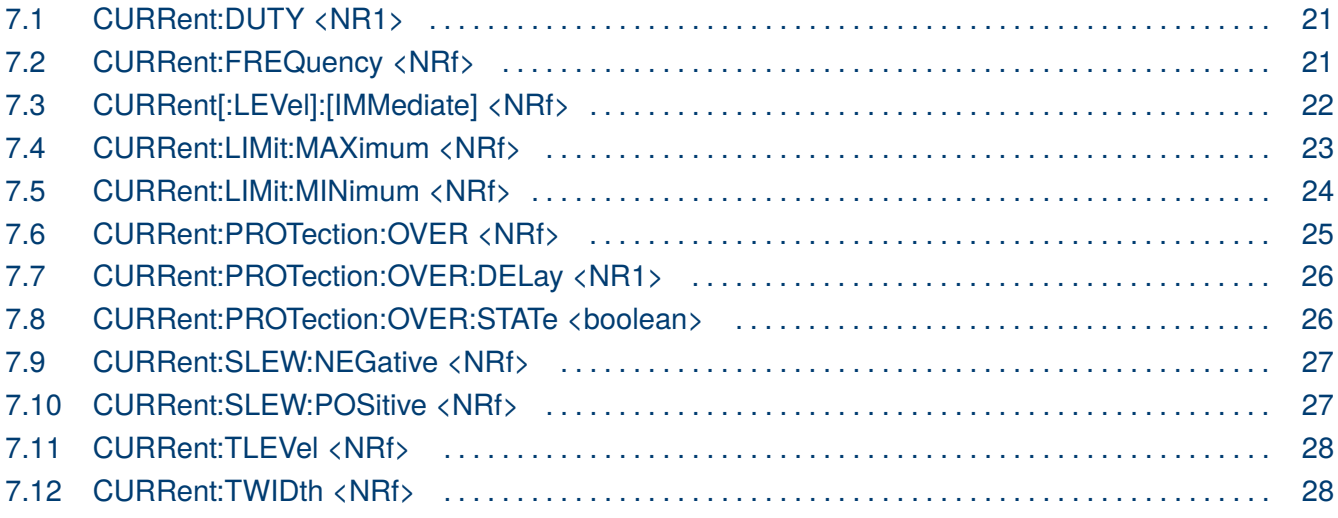

#### <span id="page-19-0"></span>**7.1 CURRent:DUTY <NR1>**

**Description** The command sets the duty cycle of the continuous transient operation in constant current mode. Units are in percentage.

> The query returns the programmed duty cycle for the continuous transient function in CC mode. The data is returned in the  $\langle NR1\rangle$  data type.

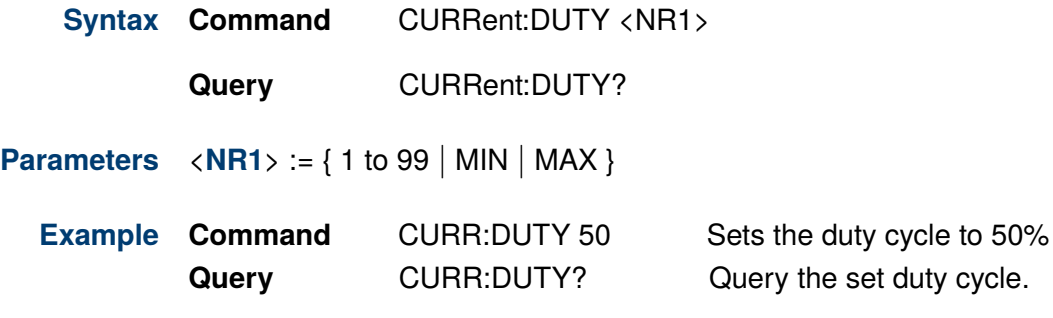

#### **7.2 CURRent:FREQuency <NRf>**

**Description** The command sets the pulse frequency for the continuous transient operation in constant current mode. Units are in hertz .

> The query returns the programmed frequency for the continuous transient function in CC mode. The data is returned in the <NRf> data type.

**Syntax Command** CURRent:FREQuency <NRf>

**Query** CURRent:FREQuency?

- **Parameters** <**[NRf](#page-11-0)**> := { 0.03 to 10000 }
	- **Example Command CURR:FREQ 1000** Sets the frequency to 1kHz% **Query** CURR:FREQ? Query the set frequency.

### <span id="page-20-0"></span>**7.3 CURRent[:LEVel]:[IMMediate] <NRf>**

**Description** The command sets the immediate current level when the input is in constant current mode. Units are in amperes.

The query returns the programmed current level in the <NRf> data type.

If the electronic is not in CC mode, the programmed value that is saved will apply **NOTICE** when the electronic load is changed to CC mode.

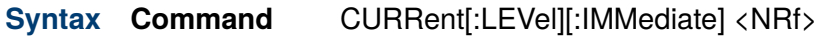

**Query** CURRent[:LEVel][:IMMediate]?

**Parameters**  $\langle \mathbf{NRf} \rangle := \{ 0.000 \text{ to max current range } \}$  $\langle \mathbf{NRf} \rangle := \{ 0.000 \text{ to max current range } \}$  $\langle \mathbf{NRf} \rangle := \{ 0.000 \text{ to max current range } \}$ 

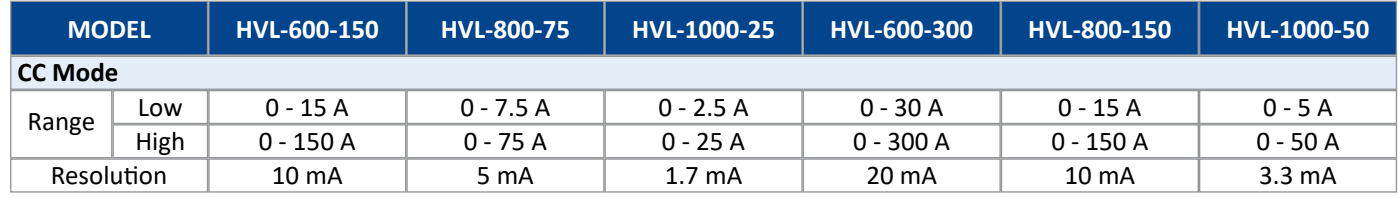

**Table 7.1** Current Ranges

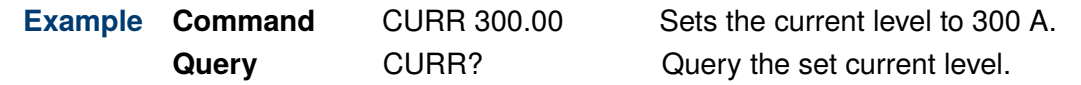

### <span id="page-21-0"></span>**7.4 CURRent:LIMit:MAXimum <NRf>**

**Description** The command sets the maximum current limit level when the input is in constant current mode. Units are in amperes.

The query returns the programmed maximum current limit in the <NRf> data type.

If the electronic is not in CC mode, the programmed value that is saved will apply **NOTICE** when the electronic load is changed to CC mode.

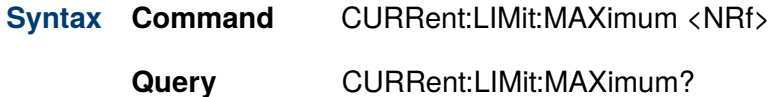

**Parameters**  $\langle \mathbf{NRf} \rangle := \{ 0.000 \text{ to max current range } | \mathbf{MIN} | \mathbf{MAX} \}$  $\langle \mathbf{NRf} \rangle := \{ 0.000 \text{ to max current range } | \mathbf{MIN} | \mathbf{MAX} \}$  $\langle \mathbf{NRf} \rangle := \{ 0.000 \text{ to max current range } | \mathbf{MIN} | \mathbf{MAX} \}$ 

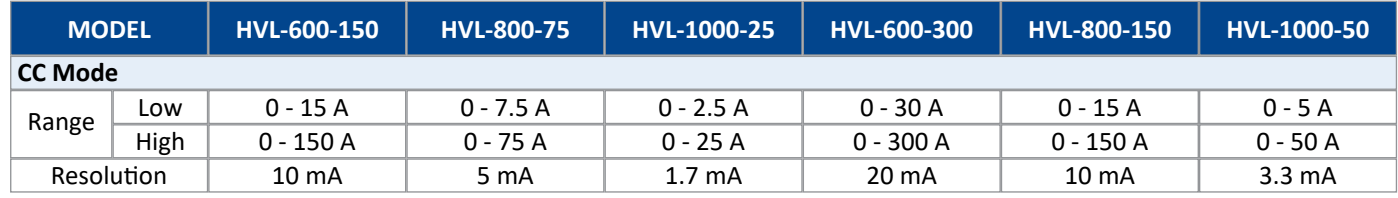

#### **Table 7.2** Current Ranges

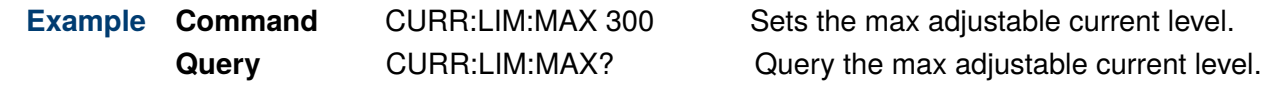

### <span id="page-22-0"></span>**7.5 CURRent:LIMit:MINimum <NRf>**

**Description** The command sets the minimum current limit level when the input is in constant current mode. Units are in amperes.

The query returns the programmed minimum current limit in the <NRf> data type.

If the electronic is not in CC mode, the programmed value that is saved will apply **NOTICE** when the electronic load is changed to CC mode.

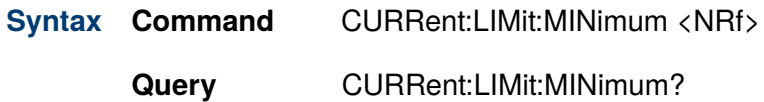

**Parameters**  $\langle \mathbf{NRf} \rangle := \{ 0.000 \text{ to min current range } | \mathbf{MIN} | \mathbf{MAX} \}$  $\langle \mathbf{NRf} \rangle := \{ 0.000 \text{ to min current range } | \mathbf{MIN} | \mathbf{MAX} \}$  $\langle \mathbf{NRf} \rangle := \{ 0.000 \text{ to min current range } | \mathbf{MIN} | \mathbf{MAX} \}$ 

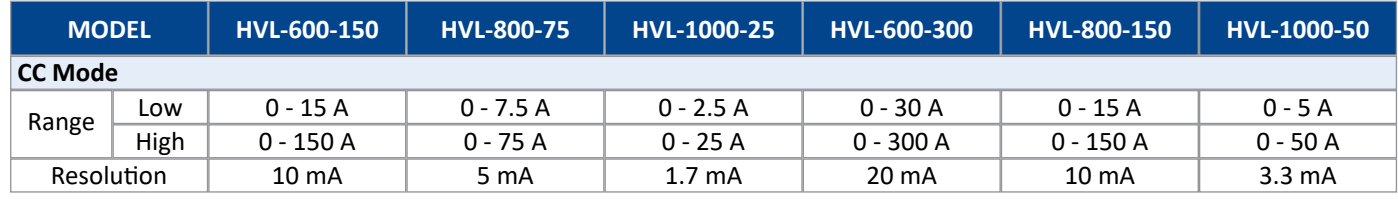

#### **Table 7.3** Current Ranges

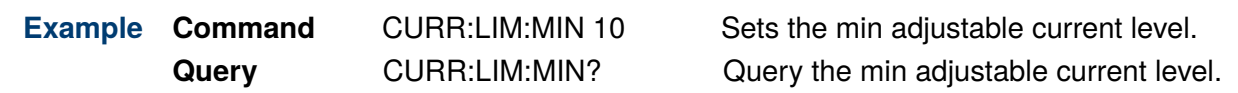

### <span id="page-23-0"></span>**7.6 CURRent:PROTection:OVER <NRf>**

**Description** The command sets the output level at which the output's over current protection function will trip. Units are in amperes.

> The query returns the programmed level at which the output's over current protection function will trip in the <NRf> data type.

**Syntax Command** CURRent:PROTection:OVER <NRf>

**Query** CURRent:PROTection:OVER?

**Parameters** <**[NRf](#page-11-0)**> := { 0 to maximum current | MIN | MAX }

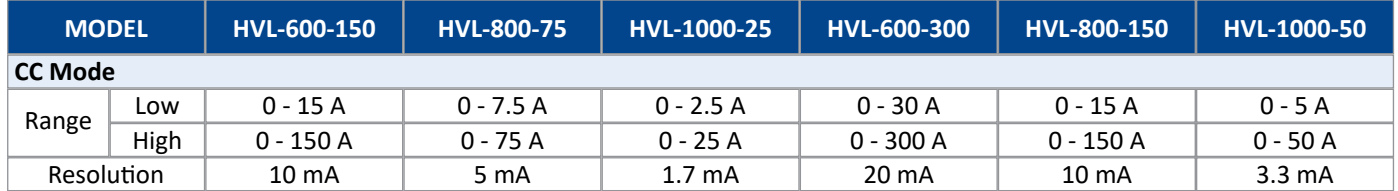

**Table 7.4** Current Ranges

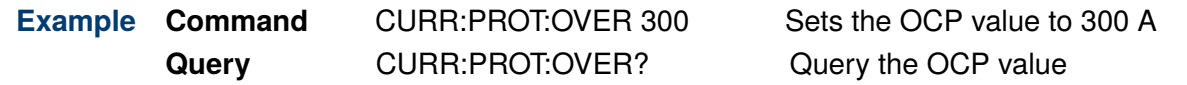

#### <span id="page-24-0"></span>**7.7 CURRent:PROTection:OVER:DELay <NR1>**

**Description** The command sets the over current protection delay time in milliseconds. The output protection function will not trip during the delay time. After the delay time elapses, the protection function will trip.

The query returns the programmed delay time in the  $\langle NR1\rangle$  data type.

**Syntax Command** CURRent:PROTection:OVER:DELay <NR1>

**Query** CURRent:PROTection:OVER:DELay?

- **Parameters** <**[NR1](#page-10-0)**> := { 10 to 10000 | MIN | MAX }
	- **Example Command** CURR:PROT:OVER:DEL 100 Sets the OCP delay to 300 ms **Query** CURR:PROT:OVER:DEL? Query the OCP delay

### **7.8 CURRent:PROTection:OVER:STATe <boolean>**

**Description** The command enables/disabled the output's over current protection function.

The query returns the over current protection state, with the retuned value being "0" (OFF) or "1" (ON).

- **Syntax Command** CURRent:PROTection:OVER:STATe <br/>boolean>
	- **Query** CURRent:PROTection:OVER:STATe?
- **Parameters**  $\langle$ **[boolean](#page-11-0)** $\rangle := \{ 0 | 1 |$  OFF  $|$  ON  $\}$ 
	- **Example Command** CURR:PROT:OVER:STAT 1 Enables OCP **Query** CURR:PROT:OVER:STAT? Query the OCP state

#### <span id="page-25-0"></span>**7.9 CURRent:SLEW:NEGative <NRf>**

**Description** The command sets the negative slew rate from transient level to main level in CC mode. Units are in amperes per milliseconds.

> The query returns the programmed negative slew rate of the transient operation in CC mode. The returned value is in the  $\langle NRf \rangle$  data type.

**Syntax Command** CURRent:SLEW:NEGative <NRf> **Query** CURRent:SLEW:NEGative? **Parameters**  $\langle \textbf{NRf} \rangle := \{ 0.1 \text{ to } 5400 \mid \text{MIN} \mid \text{MAX} \}$  $\langle \textbf{NRf} \rangle := \{ 0.1 \text{ to } 5400 \mid \text{MIN} \mid \text{MAX} \}$  $\langle \textbf{NRf} \rangle := \{ 0.1 \text{ to } 5400 \mid \text{MIN} \mid \text{MAX} \}$ **Example Command** CURR:SLEW:NEG 1 Sets the fall time to 1 A/ms **Query CURR:SLEW:NEG?** Query the fall time

#### **7.10 CURRent:SLEW:POSitive <NRf>**

**Description** The command sets the positive slew rate from main level to transient level in CC mode. Units are in amperes per milliseconds.

> The query returns the programmed positive slew rate of the transient operation in CC mode. The returned value is in the <NRf> data type.

**Syntax Command** CURRent:SLEW:POSitive <NRf>

**Query** CURRent:SLEW:POSitive?

- **Parameters**  $\langle \textbf{NRf} \rangle := \{ 0.1 \text{ to } 5400 \mid \text{MIN} \mid \text{MAX} \}$  $\langle \textbf{NRf} \rangle := \{ 0.1 \text{ to } 5400 \mid \text{MIN} \mid \text{MAX} \}$  $\langle \textbf{NRf} \rangle := \{ 0.1 \text{ to } 5400 \mid \text{MIN} \mid \text{MAX} \}$ 
	- **Example Command** CURR:SLEW:POS 1 Sets the rise time to 1 A/ms **Query CURR:SLEW:POS?** Query the rise time

#### <span id="page-26-0"></span>**7.11 CURRent:TLEVel <NRf>**

**Description** The command specifies the transient of the input current level. The transient function switches between the **[immediate setting](#page-20-0)** and the transient level. Units are in amperes.

The query returns the programmed transient current level in the <NRf> data type.

**Syntax Command** CURRent:TLEVel <NRf>

**Query** CURRent:TLEVel?

**Parameters**  $\langle \textbf{NRf} \rangle := \{ 0 \text{ to maximum } | \text{ MIN } | \text{ MAX} \}$  $\langle \textbf{NRf} \rangle := \{ 0 \text{ to maximum } | \text{ MIN } | \text{ MAX} \}$  $\langle \textbf{NRf} \rangle := \{ 0 \text{ to maximum } | \text{ MIN } | \text{ MAX} \}$ 

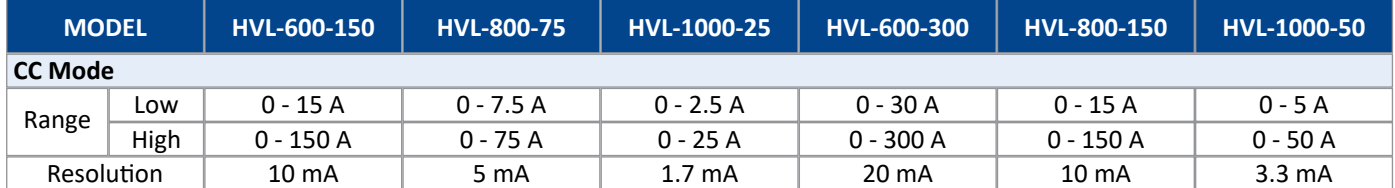

#### **Table 7.5** Current Ranges

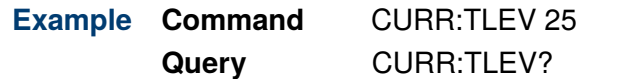

**Sets the current transient level to 25 A** Query the transient current level

#### **7.12 CURRent:TWIDth <NRf>**

**Description** The command sets the pulse width of transient pulse operation in CC mode. Units are in milliseconds.

> The query returns the programmed pulse width of the transient pulse operation in CC mode. The value returned is in the <NRf> data type.

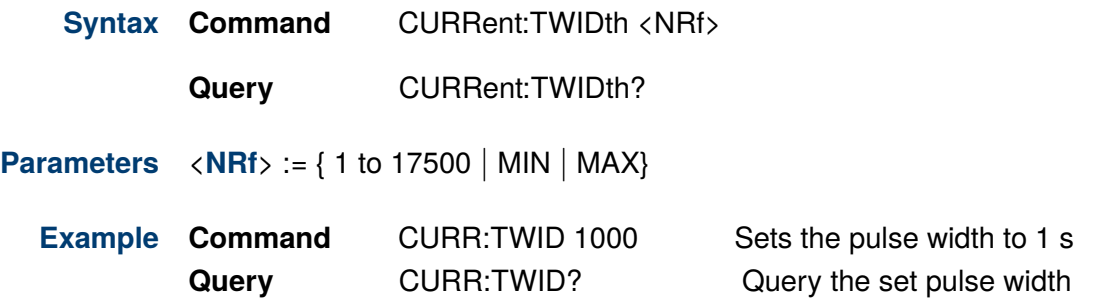

# Voltage Subsystem

<span id="page-27-0"></span>The VOLTage subsystem controls the voltage's amplitude characteristics of the source.

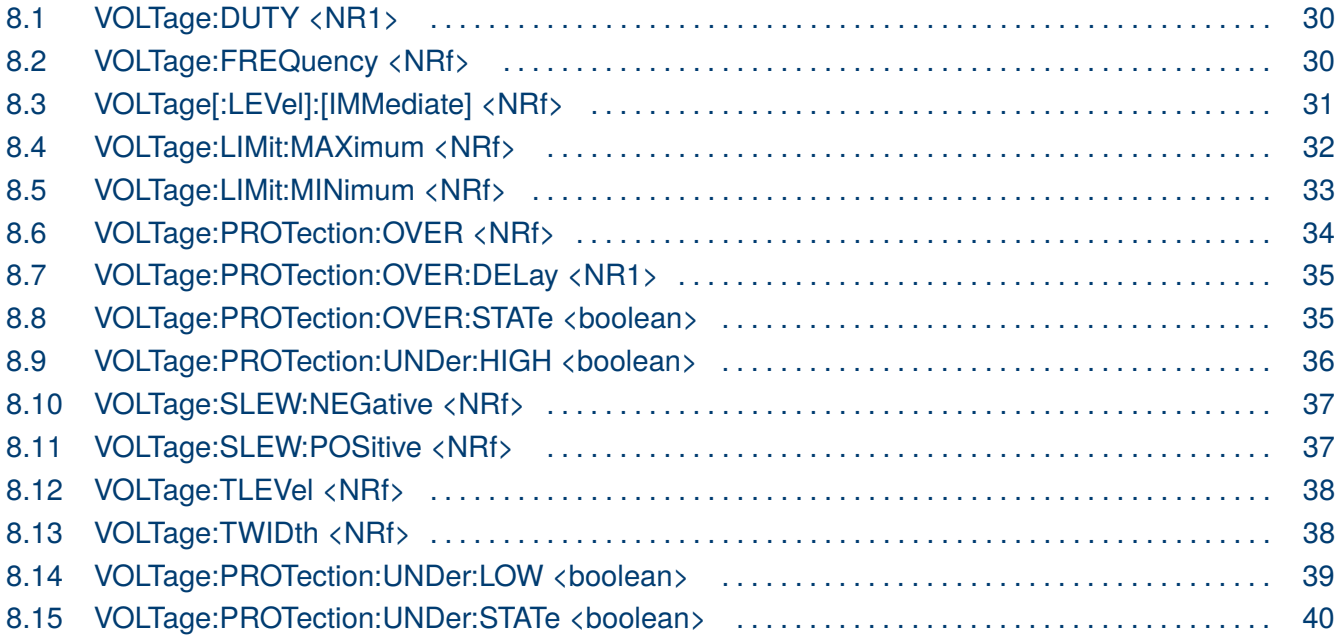

#### <span id="page-28-0"></span>**8.1 VOLTage:DUTY <NR1>**

**Description** The command sets the duty cycle of the continuous transient operation in constant voltage mode. Units are in percentage.

> The query returns the programmed duty cycle for the continuous transient function in CV mode. The data is returned in the  $\langle NR1\rangle$  data type.

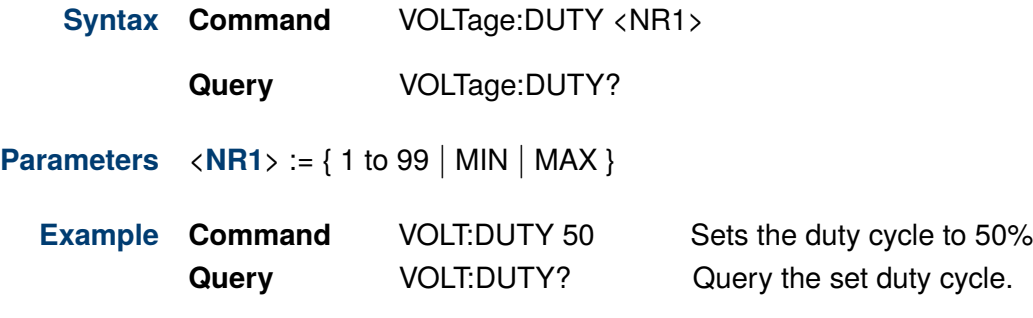

#### **8.2 VOLTage:FREQuency <NRf>**

**Description** The command sets the pulse frequency for the continuous transient operation in constant voltage mode. Units are in hertz .

> The query returns the programmed frequency for the continuous transient function in CV mode. The data is returned in the <NRf> data type.

**Syntax Command** VOLTage:FREQuency <NRf>

**Query** VOLTage:FREQuency?

- **Parameters** <**[NRf](#page-11-0)**> := { 0.03 to 10000 }
	- **Example Command** VOLT:FREQ 1000 Sets the frequency to 1kHz% **Query VOLT:FREQ?** Query the set frequency.

### <span id="page-29-0"></span>**8.3 VOLTage[:LEVel]:[IMMediate] <NRf>**

**Description** The command sets the immediate voltage level when the input is in constant voltage mode. Units are in volts.

The query returns the programmed voltage level in the <NRf> data type.

If the electronic is not in CV mode, the programmed value that is saved will apply **NOTICE** when the electronic load is changed to CV mode.

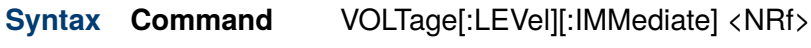

**Query** VOLTage[:LEVel][:IMMediate]?

**Parameters**  $\langle \textbf{NRf} \rangle := \{ 0.000 \text{ to } \text{max} \text{ voltage range } \}$  $\langle \textbf{NRf} \rangle := \{ 0.000 \text{ to } \text{max} \text{ voltage range } \}$  $\langle \textbf{NRf} \rangle := \{ 0.000 \text{ to } \text{max} \text{ voltage range } \}$ 

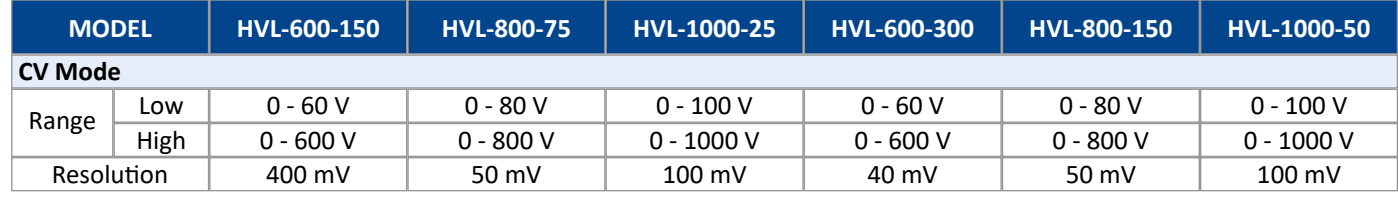

**Table 8.1** Voltage Ranges

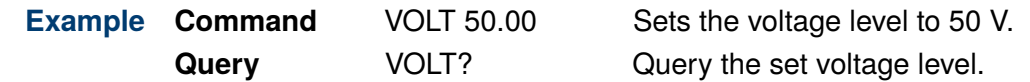

**NOTICE** 

### <span id="page-30-0"></span>**8.4 VOLTage:LIMit:MAXimum <NRf>**

**Description** The command sets the maximum voltage limit level when the input is in constant voltage mode. Units are in volts.

The query returns the programmed maximum voltage limit in the  $\langle NRF \rangle$  data type.

If the electronic is not in CV mode, the programmed value that is saved will apply when the electronic load is changed to CV mode.

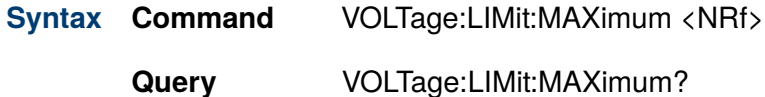

**Parameters**  $\langle \mathbf{NRf} \rangle := \{ 0.000 \text{ to max voltage range } | \mathbf{MIN} | \mathbf{MAX} \}$  $\langle \mathbf{NRf} \rangle := \{ 0.000 \text{ to max voltage range } | \mathbf{MIN} | \mathbf{MAX} \}$  $\langle \mathbf{NRf} \rangle := \{ 0.000 \text{ to max voltage range } | \mathbf{MIN} | \mathbf{MAX} \}$ 

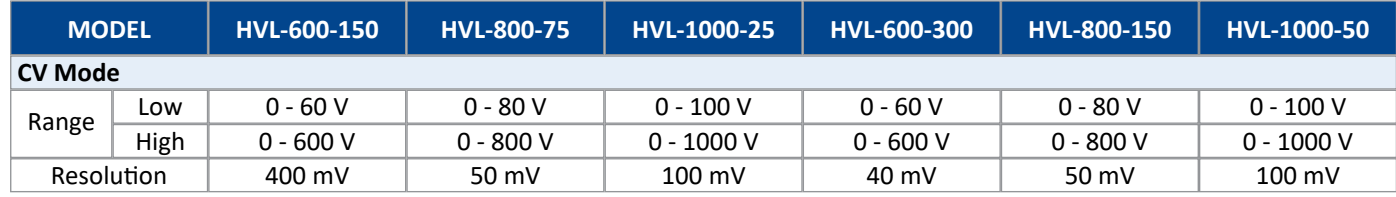

#### **Table 8.2** Voltage Ranges

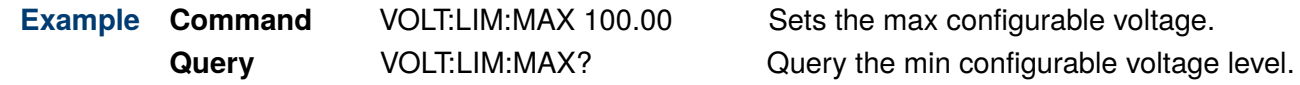

**NOTICE** 

### <span id="page-31-0"></span>**8.5 VOLTage:LIMit:MINimum <NRf>**

**Description** The command sets the minimum voltage limit level when the input is in constant voltage mode. Units are in volts.

The query returns the programmed minimum voltage limit in the <NRf> data type.

If the electronic is not in CV mode, the programmed value that is saved will apply when the electronic load is changed to CV mode.

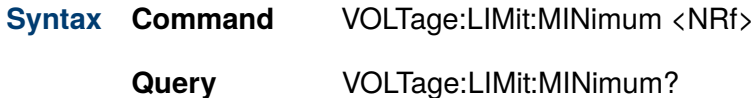

**Parameters**  $\langle \mathbf{NRf} \rangle := \{ 0.000 \text{ to min voltage range } | \mathbf{MIN} | \mathbf{MAX} \}$  $\langle \mathbf{NRf} \rangle := \{ 0.000 \text{ to min voltage range } | \mathbf{MIN} | \mathbf{MAX} \}$  $\langle \mathbf{NRf} \rangle := \{ 0.000 \text{ to min voltage range } | \mathbf{MIN} | \mathbf{MAX} \}$ 

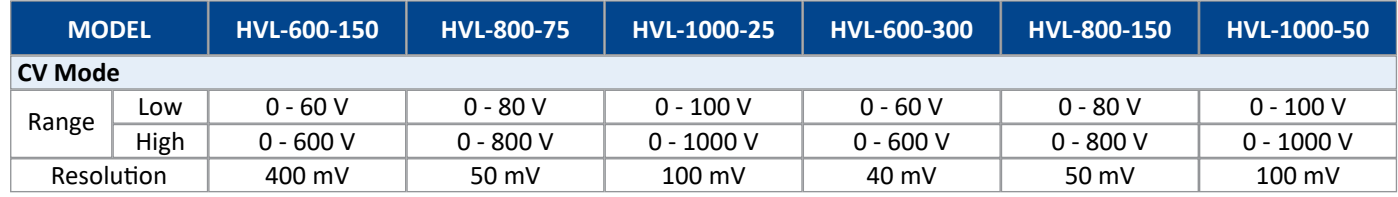

#### **Table 8.3** Voltage Ranges

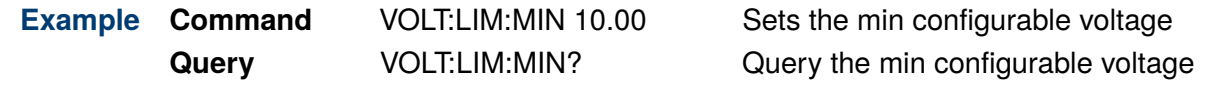

### <span id="page-32-0"></span>**8.6 VOLTage:PROTection:OVER <NRf>**

**Description** The command sets the output level at which the output's over voltage protection function will trip. Units are in volts.

> The query returns the programmed level at which the output's over voltage protection function will trip in the <NRf> data type.

**Syntax Command** VOLTage:PROTection:OVER <NRf>

**Query** VOLTage:PROTection:OVER?

**Parameters**  $\langle \mathbf{NRf} \rangle := \{ 0 \text{ to maximum voltage} | \mathbf{MIN} | \mathbf{MAX} \}$  $\langle \mathbf{NRf} \rangle := \{ 0 \text{ to maximum voltage} | \mathbf{MIN} | \mathbf{MAX} \}$  $\langle \mathbf{NRf} \rangle := \{ 0 \text{ to maximum voltage} | \mathbf{MIN} | \mathbf{MAX} \}$ 

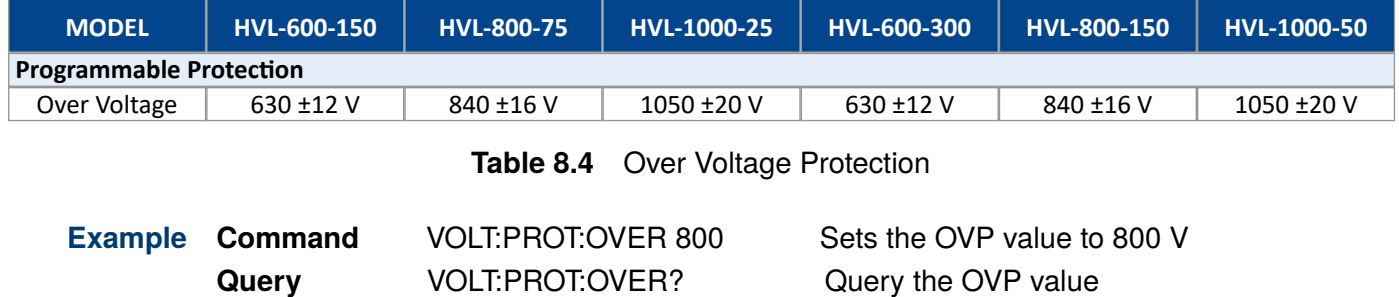

#### <span id="page-33-0"></span>**8.7 VOLTage:PROTection:OVER:DELay <NR1>**

**Description** The command sets the over voltage protection delay time in milliseconds. The output's voltage protection function will not trip during the delay time. After the delay time elapses, the protection function will trip.

The query returns the programmed delay time in the  $\langle NR1\rangle$  data type.

**Syntax Command** VOLTage:PROTection:OVER:DELay <NR1>

**Query** VOLTage:PROTection:OVER:DELay?

**Parameters** <**[NR1](#page-10-0)**> := { 10 to 10000 | MIN | MAX }

**Example Command** VOLT:PROT:OVER:DEL 100 Sets the OVP delay to 300 ms **Query VOLT:PROT:OVER:DEL?** Query the OVP delay

#### **8.8 VOLTage:PROTection:OVER:STATe <boolean>**

**Description** The command enables/disabled the output's over voltage protection function.

The query returns the over voltage protection state, with the retuned value being "0" (OFF) or "1" (ON).

**Syntax Command** VOLTage:PROTection:OVER:STATe <br/>boolean>

**Query** VOLTage:PROTection:OVER:STATe?

- **Parameters**  $\langle$ **[boolean](#page-11-0)** $\rangle := \{ 0 | 1 |$  OFF  $|$  ON  $\}$ 
	- **Example Command** VOLT:PROT:OVER:STAT 1 Enables OVP **Query** VOLT:PROT:OVER:STAT? Query the OVP state

## <span id="page-34-0"></span>**8.9 VOLTage:PROTection:UNDer:HIGH <boolean>**

**Description** The command sets the output high level at which the output's under voltage protection function will trip. Units are in volts.

> The query returns the programmed high level at which the output's under voltage protection function will trip in the <NRf> data type.

**Syntax Command** VOLTage:PROTection:UNDer:HIGH <NRf>

**Query** VOLTage:PROTection:UNDer:HIGH?

**Parameters**  $\langle \mathbf{NRf} \rangle := \{ 0 \text{ to maximum voltage} | \mathbf{MIN} | \mathbf{MAX} \}$  $\langle \mathbf{NRf} \rangle := \{ 0 \text{ to maximum voltage} | \mathbf{MIN} | \mathbf{MAX} \}$  $\langle \mathbf{NRf} \rangle := \{ 0 \text{ to maximum voltage} | \mathbf{MIN} | \mathbf{MAX} \}$ 

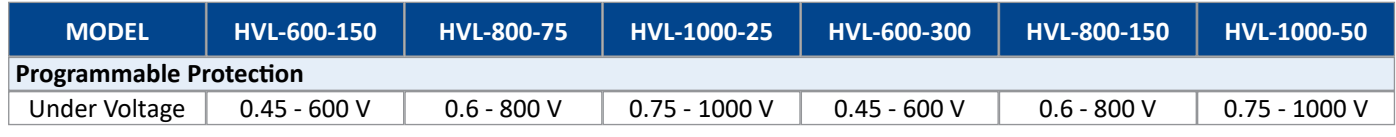

**Table 8.5** Programmable Under Voltage Protection

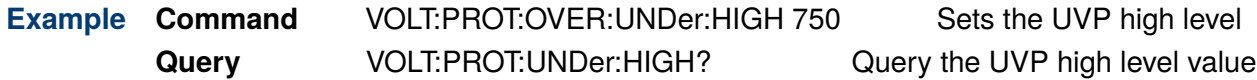

#### <span id="page-35-0"></span>**8.10 VOLTage:SLEW:NEGative <NRf>**

**Description** The command sets the negative slew rate from transient level to main level in CV mode. Units are in volts per milliseconds.

> The query returns the programmed negative slew rate of the transient operation in CV mode. The returned value is in the  $\langle NRf \rangle$  data type.

**Syntax Command** VOLTage:SLEW:NEGative <NRf> **Query** VOLTage:SLEW:NEGative? **Parameters**  $\langle \textbf{NRf} \rangle := \{ 0.1 \text{ to } 5400 \mid \text{MIN} \mid \text{MAX} \}$  $\langle \textbf{NRf} \rangle := \{ 0.1 \text{ to } 5400 \mid \text{MIN} \mid \text{MAX} \}$  $\langle \textbf{NRf} \rangle := \{ 0.1 \text{ to } 5400 \mid \text{MIN} \mid \text{MAX} \}$ **Example Command** VOLT:SLEW:NEG 1 Sets the fall time to 1 V/ms **Query** VOLT:SLEW:NEG? Query the fall time

#### **8.11 VOLTage:SLEW:POSitive <NRf>**

**Description** The command sets the positive slew rate from main level to transient level in CV mode. Units are in volts per milliseconds.

> The query returns the programmed positive slew rate of the transient operation in CV mode. The returned value is in the <NRf> data type.

**Syntax Command** VOLTage:SLEW:POSitive <NRf>

**Query** VOLTage:SLEW:POSitive?

- **Parameters**  $\langle \textbf{NRf} \rangle := \{ 0.1 \text{ to } 5400 \mid \text{MIN} \mid \text{MAX} \}$  $\langle \textbf{NRf} \rangle := \{ 0.1 \text{ to } 5400 \mid \text{MIN} \mid \text{MAX} \}$  $\langle \textbf{NRf} \rangle := \{ 0.1 \text{ to } 5400 \mid \text{MIN} \mid \text{MAX} \}$ 
	- **Example Command** VOLT:SLEW:POS 1 Sets the rise time to 1 V/ms **Query VOLT:SLEW:POS?** Query the rise time
### **8.12 VOLTage:TLEVel <NRf>**

**Description** The command specifies the transient of the input voltage level. The transient function switches between the **[immediate setting](#page-29-0)** and the transient level. Units are in volts.

The query returns the programmed transient voltage level in the <NRf> data type.

**Syntax Command** VOLTage:TLEVel <NRf>

**Query** VOLTage:TLEVel?

**Parameters**  $\langle \mathbf{NRf} \rangle := \{ 0 \text{ to maximum } | \mathbf{MIN} | \mathbf{MAX} \}$  $\langle \mathbf{NRf} \rangle := \{ 0 \text{ to maximum } | \mathbf{MIN} | \mathbf{MAX} \}$  $\langle \mathbf{NRf} \rangle := \{ 0 \text{ to maximum } | \mathbf{MIN} | \mathbf{MAX} \}$ 

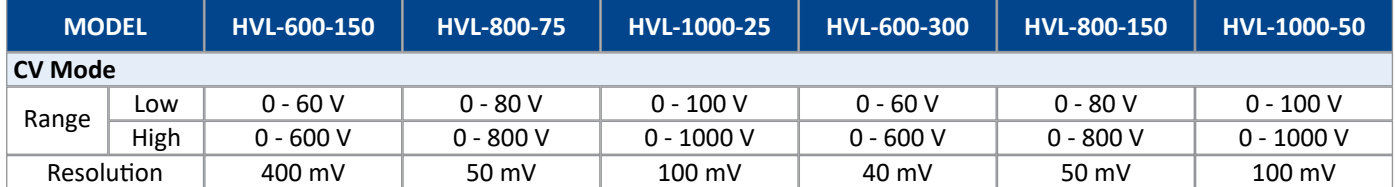

#### **Table 8.6** Voltage Ranges

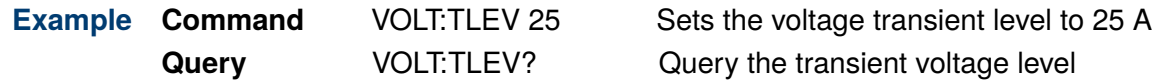

### **8.13 VOLTage:TWIDth <NRf>**

**Description** The command sets the pulse width of transient pulse operation in CV mode. Units are in milliseconds.

> The query returns the programmed pulse width of the transient pulse operation in CV mode. The value returned is in the <NRf> data type.

- **Syntax Command** VOLTage:TWIDth <NRf>
	- **Query** VOLTage:TWIDth?
- **Parameters**  $\langle \textbf{NRf} \rangle := \{ 1 \text{ to } 17500 \mid \text{MIN} \mid \text{MAX} \}$  $\langle \textbf{NRf} \rangle := \{ 1 \text{ to } 17500 \mid \text{MIN} \mid \text{MAX} \}$  $\langle \textbf{NRf} \rangle := \{ 1 \text{ to } 17500 \mid \text{MIN} \mid \text{MAX} \}$ 
	- **Example Command** VOLT:TWID 1000 Sets the pulse width to 1 s **Query** VOLT:TWID? Query the set pulse width

### **8.14 VOLTage:PROTection:UNDer:LOW <boolean>**

**Description** The command sets the output low level at which the output's under voltage protection function will trip. Units are in volts.

> The query returns the programmed low level at which the output's under voltage protection function will trip in the <NRf> data type.

**Syntax Command** VOLTage:PROTection:UNDer:LOW <NRf>

**Query** VOLTage:PROTection:UNDer:LOW?

**Parameters**  $\langle \mathbf{NRf} \rangle := \{ \text{ minimum to maximum voltage} | \mathbf{MIN} | \mathbf{MAX} \}$  $\langle \mathbf{NRf} \rangle := \{ \text{ minimum to maximum voltage} | \mathbf{MIN} | \mathbf{MAX} \}$  $\langle \mathbf{NRf} \rangle := \{ \text{ minimum to maximum voltage} | \mathbf{MIN} | \mathbf{MAX} \}$ 

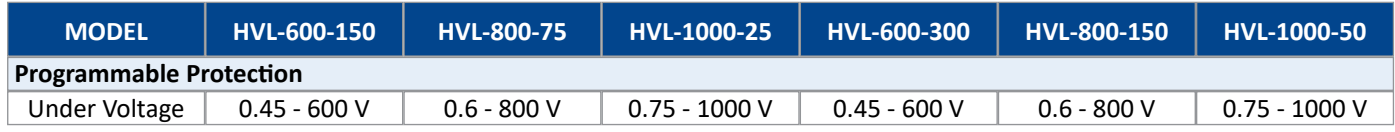

**Table 8.7** Programmable Under Voltage Protection

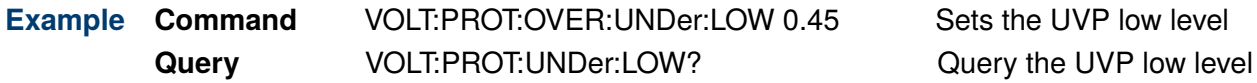

### **8.15 VOLTage:PROTection:UNDer:STATe <boolean>**

**Description** The command enables/disabled the output's under voltage protection function.

The query returns the under voltage protection state, with the retuned value being "0" (OFF) or "1" (ON).

**Syntax Command** VOLTage:PROTection:UNDer:STATe <br/>boolean>

**Query** VOLTage:PROTection:UNDer:STATe?

**Parameters** <**[boolean](#page-11-0)**> := { 0 | 1 | OFF | ON }

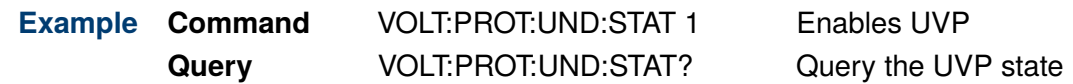

# Power Subsystem

The POWer subsystem controls the power's characteristics of the source.

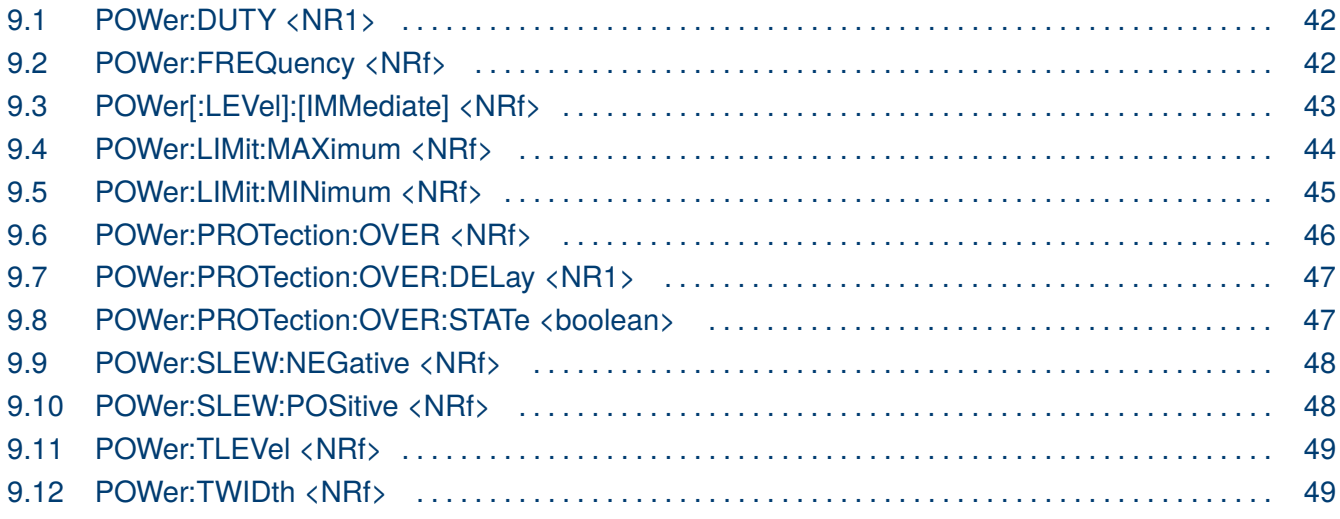

### <span id="page-40-0"></span>**9.1 POWer:DUTY <NR1>**

**Description** The command sets the duty cycle of the continuous transient operation in constant power mode. Units are in percentage.

> The query returns the programmed duty cycle for the continuous transient function in CW mode. The data is returned in the  $\langle NR1\rangle$  data type.

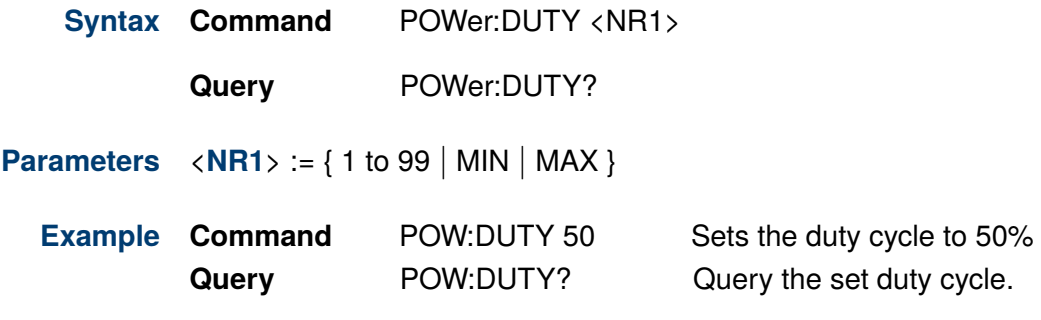

### **9.2 POWer:FREQuency <NRf>**

**Description** The command sets the pulse frequency for the continuous transient operation in constant power mode. Units are in hertz .

> The query returns the programmed frequency for the continuous transient function in CW mode. The data is returned in the <NRf> data type.

**Syntax Command** POWer:FREQuency <NRf>

**Query** POWer:FREQuency?

- **Parameters** <**[NRf](#page-11-0)**> := { 0.03 to 10000 }
	- **Example Command** POW:FREQ 1000 Sets the frequency to 1kHz% **Query** POW:FREQ? Query the set frequency.

Current

# <span id="page-41-0"></span>9.3 POWer[:LEVel]:[IMMediate] <NRf>

**Description** The command sets the immediate power level when the input is in constant power mode.<br>Units are in watts. Units are in watts. All specifications apply to the unit after a temperature range of 30 minutes of 30  $\mu$ . **Description** i

The query returns the programmed power level in the <NRf> data type.

If the electronic is not in CW mode, the programmed value that is saved will apply **CF** when the electronic load is changed to CW mode. **UTICE** When the electronic load is changed to OW mode.

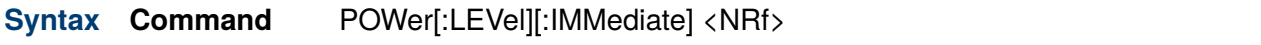

**Query** POWer[:LEVel][:IMMediate]?

**Parameters**  $\langle$  **[NRf](#page-11-0)** $\rangle$  := { 0.000 to max power range }  $\mathcal{L}$  - 150  $\mathcal{L}$  - 500  $\mathcal{L}$ 

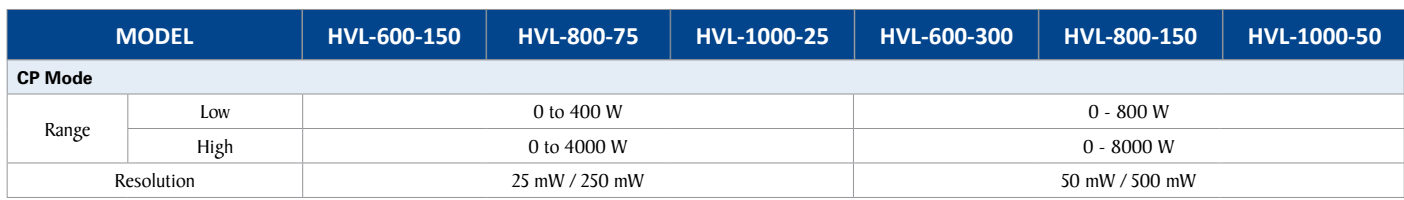

### **Table 9.1** Power Ranges

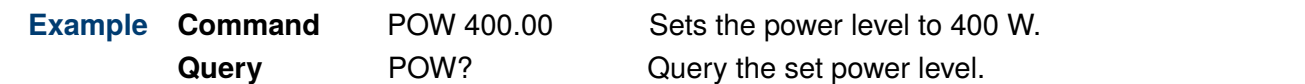

Current

# <span id="page-42-0"></span>**9.4 POWer:LIMit:MAXimum <NRf>**

**Description** The command sets the maximum power limit level when the input is in constant power mode. Units are in watts. mode. Units are in watts. All specifications apply to the unit after an ambient temperature range of 23 °C. **Description** i

The query returns the programmed maximum power limit in the <NRf> data type.

If the electronic is not in CW mode, the programmed value that is saved will apply **CF** when the electronic load is changed to CW mode. **UTICE** When the electronic load is changed to OW mode.

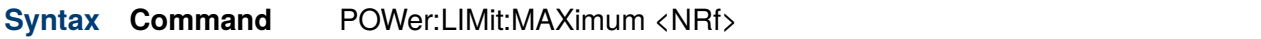

**Query** POWer:LIMit:MAXimum?

**Parameters**  $\langle$  **[NRf](#page-11-0)** $\rangle$  := { 0.000 to max power range | MIN | MAX }  $\mathcal{L}$  - 150  $\mathcal{L}$  - 750  $\mathcal{L}$  150  $\mathcal{L}$  150  $\mathcal{L}$ 

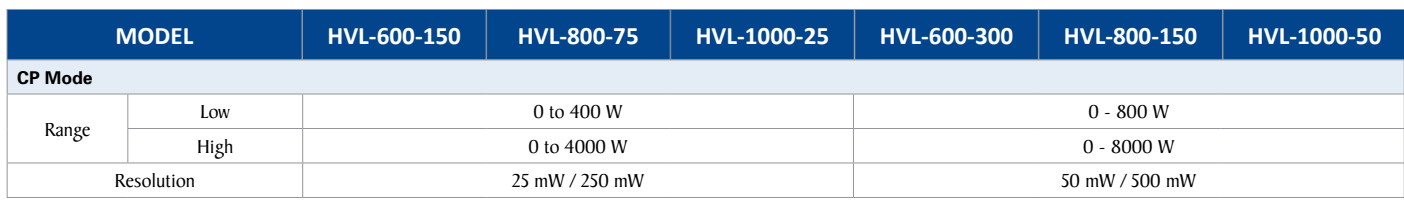

### **Table 9.2** Power Ranges

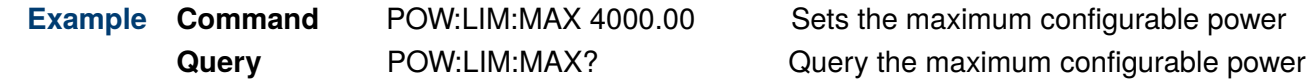

Current

# <span id="page-43-0"></span>9.5 POWer:LIMit:MINimum <NRf>

**Description** The command sets the minimum power limit level when the input is in constant power mode. Units are in watts. mode. Units are in watts. All specifications apply to the unit after an ambient temperature range of 23 °C. **Description** i

The query returns the programmed minimum power limit in the <NRf> data type.

If the electronic is not in CW mode, the programmed value that is saved will apply **CF** when the electronic load is changed to CW mode. **UTICE** When the electronic load is changed to OW mode.

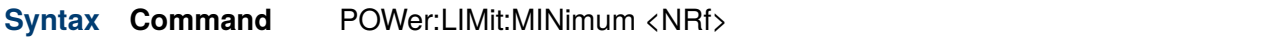

**Query** POWer:LIMit:MINimum?

**Parameters**  $\langle$  **[NRf](#page-11-0)** $\rangle$  := { 0.000 to min power range | MIN | MAX }  $\mathcal{L}$  -  $\mathcal{L}$  -  $\mathcal{L}$  -  $\mathcal{L}$  -  $\mathcal{L}$  -  $\mathcal{L}$  -  $\mathcal{L}$  -  $\mathcal{L}$  -  $\mathcal{L}$ 

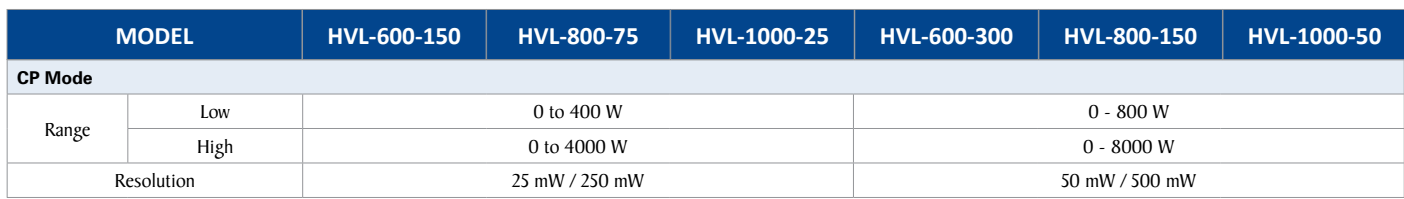

### **Table 9.3** Power Ranges

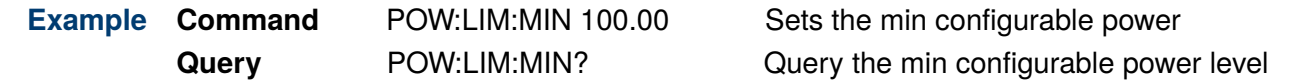

## <span id="page-44-0"></span>**9.6 POWer:PROTection:OVER <NRf>**

**Description** The command sets the output level at which the output's over power protection function will trip. Units are in watts.

> The query returns the programmed level at which the output's over power protection function will trip in the <NRf> data type.

**Syntax Command** POWer:PROTection:OVER <NRf>

**Query** POWer:PROTection:OVER?

**Parameters**  $\langle \textbf{NRf} \rangle := \{ 0 \text{ to maximum power} | \textbf{MIN} | \textbf{MAX} \}$  $\langle \textbf{NRf} \rangle := \{ 0 \text{ to maximum power} | \textbf{MIN} | \textbf{MAX} \}$  $\langle \textbf{NRf} \rangle := \{ 0 \text{ to maximum power} | \textbf{MIN} | \textbf{MAX} \}$ 

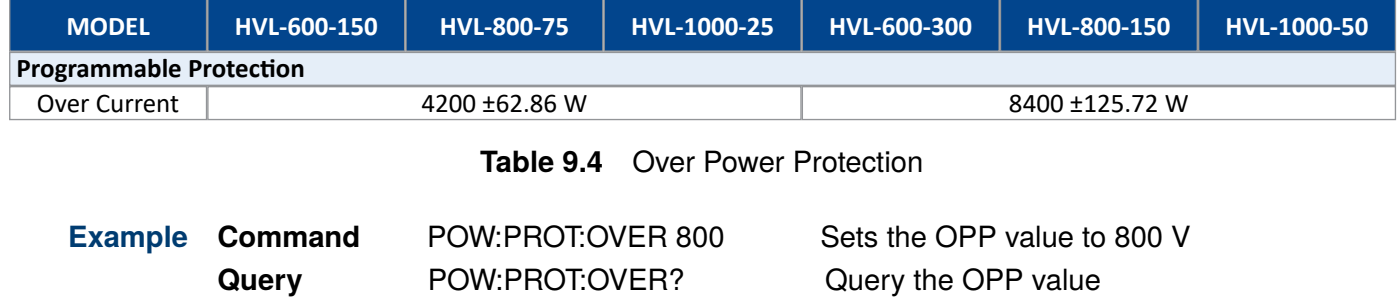

### <span id="page-45-0"></span>**9.7 POWer:PROTection:OVER:DELay <NR1>**

**Description** The command sets the over power protection delay time in milliseconds. The output's power protection function will not trip during the delay time. After the delay time elapses, the protection function will trip.

The query returns the programmed delay time in the  $\langle NR1\rangle$  data type.

**Syntax Command** POWer:PROTection:OVER:DELay <NR1>

**Query** POWer:PROTection:OVER:DELay?

- **Parameters** <**[NR1](#page-10-0)**> := { 10 to 10000 | MIN | MAX }
	- **Example Command** POW:PROT:OVER:DEL 100 Sets the OPP delay to 300 ms **Query** POW:PROT:OVER:DEL? Query the OPP delay

### **9.8 POWer:PROTection:OVER:STATe <boolean>**

**Description** The command enables/disabled the output's over power protection function.

The query returns the over power protection state, with the retuned value being "0" (OFF) or "1" (ON).

- **Syntax Command** POWer:PROTection:OVER:STATe <br/>boolean>
	- **Query** POWer:PROTection:OVER:STATe?
- **Parameters**  $\langle$ **[boolean](#page-11-0)** $\rangle := \{ 0 | 1 |$  OFF  $|$  ON  $\}$ 
	- **Example Command** POW:PROT:OVER:STAT 1 Enables OPP **Query** POW:PROT:OVER:STAT? Query the OPP state

### <span id="page-46-0"></span>**9.9 POWer:SLEW:NEGative <NRf>**

**Description** The command sets the negative slew rate from transient level to main level in CW mode. Units are in amperes per milliseconds.

> The query returns the programmed negative slew rate of the transient operation in CW mode. The returned value is in the <NRf> data type.

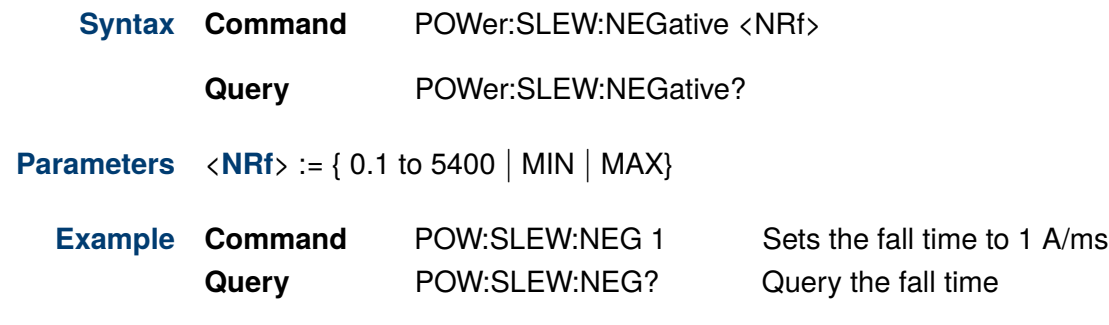

### **9.10 POWer:SLEW:POSitive <NRf>**

**Description** The command sets the positive slew rate from main level to transient level in CW mode. Units are in amperes per milliseconds.

> The query returns the programmed positive slew rate of the transient operation in CW mode. The returned value is in the <NRf> data type.

**Syntax Command** POWer:SLEW:POSitive <NRf>

**Query** POWer:SLEW:POSitive?

- **Parameters**  $\langle \textbf{NRf} \rangle := \{ 0.1 \text{ to } 5400 \mid \text{MIN} \mid \text{MAX} \}$  $\langle \textbf{NRf} \rangle := \{ 0.1 \text{ to } 5400 \mid \text{MIN} \mid \text{MAX} \}$  $\langle \textbf{NRf} \rangle := \{ 0.1 \text{ to } 5400 \mid \text{MIN} \mid \text{MAX} \}$ 
	- **Example Command** POW:SLEW:POS 1 Sets the rise time to 1 A/ms **Query** POW:SLEW:POS? Query the rise time

# <span id="page-47-0"></span>**PRECISION**<br>Power Subsystem 49 **BK PRECISION**

#### **9.11 POWer:TLEVel <NRf>**  $\sum_{i=1}^{n}$  of  $\sum_{i=1}^{n}$  voltage  $\sum_{i=1}^{n}$   $\sum_{i=1}^{n}$

**Description** The command specifies the transient of the input power level. The transient function switches between the *[immediate setting](#page-41-0)* and the transient level. Units are in amperes.

The query returns the programmed transient power level in the <NRf> data type.

Syntax **Command** POWer:TLEVel <NRf> Resolution 40 mV 50 mV 100 mV 40 mV 50 mV 100 mV

**Query TEOWER: TLEVel?** + 0.05% POWer: TLEVel?

**Parameters**  $\langle$  **[NRf](#page-11-0)** $\rangle$  := { 0 to maximum | MIN | MAX}  $\mathcal{H} = \mathcal{H} = \mathcal$ 

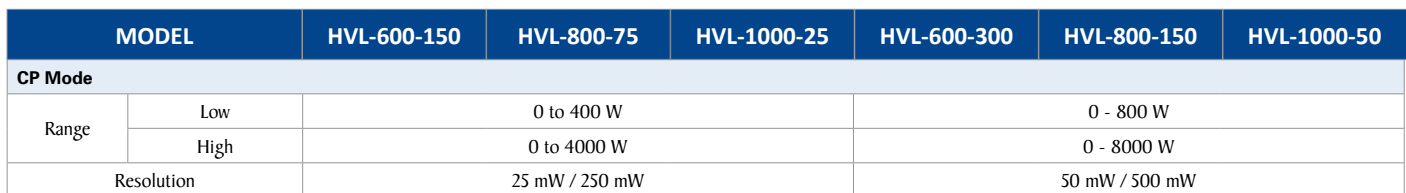

### **Table 9.5** Power Ranges

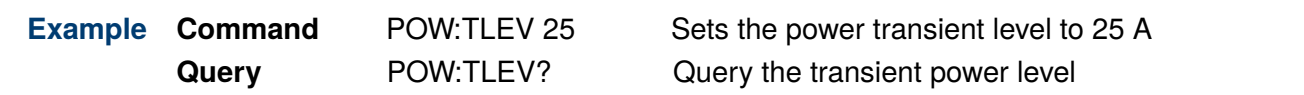

#### Frequency Range 1.100 – 1000 Hz 0.100 – 10000 Hz 0.100  $\mu$ **9.12 POWer:TWIDth <NRf>**

**Description** The command sets the pulse width of transient pulse operation in CW mode. Units are in milliseconds. The state of the state of the state of the state of the state of the state of the state of the state of the state of the state of the state of the state of the state of the state of the state of the state

The query returns the programmed pulse width of the transient pulse operation in CW mode. The value returned is in the  $\langle \text{NRf} \rangle$  data type.

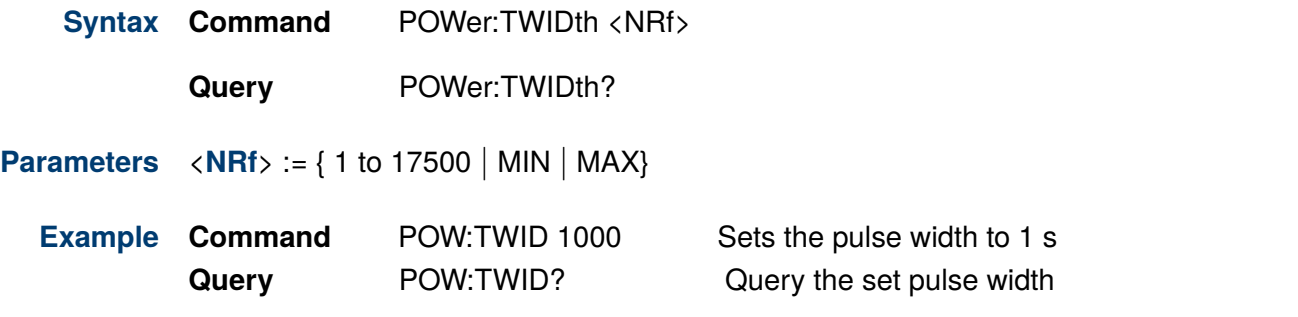

# Resistance Subsystem

The RESistance subsystem controls the resistance's characteristics of the source.

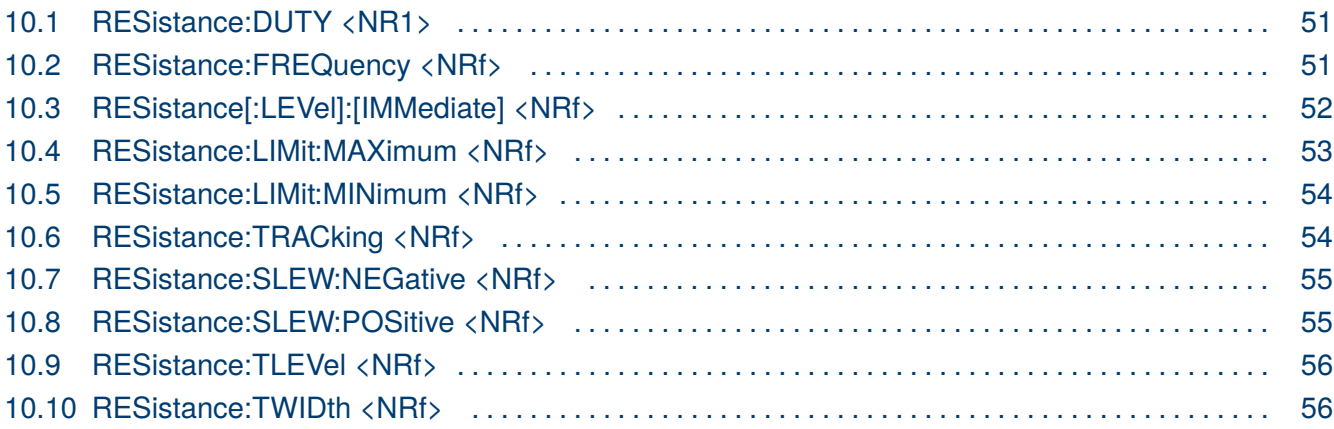

### <span id="page-49-0"></span>**10.1 RESistance:DUTY <NR1>**

**Description** The command sets the duty cycle of the continuous transient operation in constant resistance mode. Units are in percentage.

> The query returns the programmed duty cycle for the continuous transient function in CR mode. The data is returned in the  $\langle NR1\rangle$  data type.

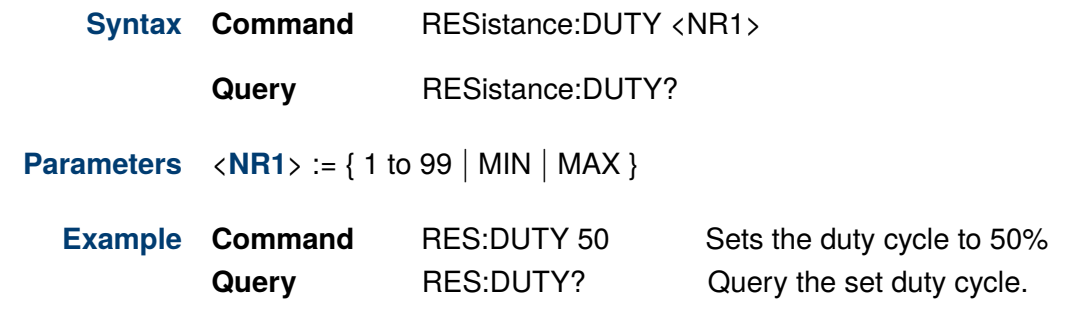

### **10.2 RESistance:FREQuency <NRf>**

**Description** The command sets the pulse frequency for the continuous transient operation in constant resistance mode. Units are in hertz .

> The query returns the programmed frequency for the continuous transient function in CR mode. The data is returned in the <NRf> data type.

**Syntax Command** RESistance:FREQuency <NRf>

**Query** RESistance:FREQuency?

**Parameters** <**[NRf](#page-11-0)**> := { 0.03 to 10000 }

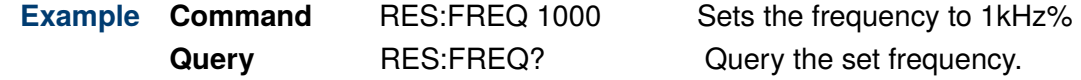

### <span id="page-50-0"></span>**10.3 RESistance[:LEVel]:[IMMediate] <NRf>** $\,$

**Description** The command sets the immediate resistance level when the input is in constant resistance mode. Units are in ohms.<br>
and the state of the state of the state of the state of the state of the state of the state of the state of t  $H$  colorative mode. Only are in orms.

The query returns the programmed resistance level in the  $\langle NRf \rangle$  data type.  $\mathcal{L}_{\mathcal{A}}$  varies  $\mathcal{L}_{\mathcal{A}}$  varies  $\mathcal{L}_{\mathcal{A}}$  varies  $\mathcal{L}_{\mathcal{A}}$  varies  $\mathcal{L}_{\mathcal{A}}$  varies  $\mathcal{L}_{\mathcal{A}}$  varies  $\mathcal{L}_{\mathcal{A}}$  varies  $\mathcal{L}_{\mathcal{A}}$  varies  $\mathcal{L}_{\mathcal{A}}$  varies  $\mathcal{L}_{\mathcal{A}}$  varies

If the electronic is not in CR mode, the programmed value that is saved will apply  $\bullet$  F when the electronic load is changed to CR mode. **CHICE** MICH the electronic load is changed to off mode.

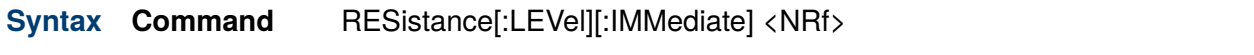

**Query** RESistance[:LEVel][:IMMediate]?

**Parameters**  $\langle$  **[NRf](#page-11-0)** $\rangle := \{ 0.000 \text{ to max resistance range } \}$  $\mathcal{L}$  ,  $\mathcal{L}$  ,

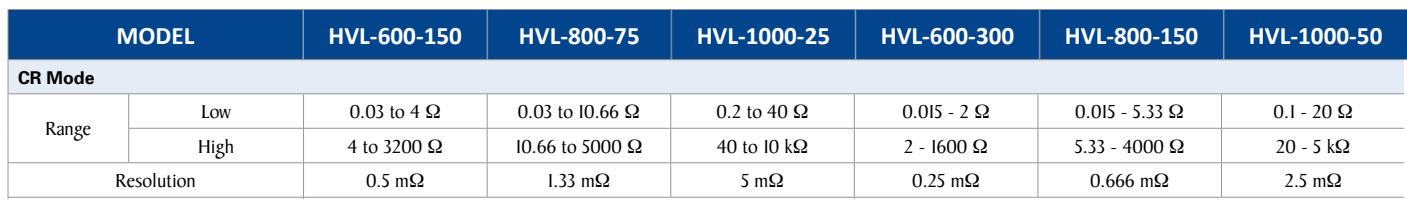

**Table 10.1** Resistance Ranges

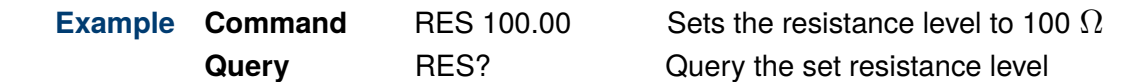

### <span id="page-51-0"></span>**10.4 RESistance:LIMit:MAXimum <NRf>**

**Description** The command sets the maximum resistance limit level when the input is in constant resistance mode. Units are in ohms.<br>
and the state of the state of the state of the state of the state of the state of the state of the state of t  $H$  colorative mode. Only are in orms.

The query returns the programmed maximum resistance limit in the <NRf> data type. Vmin @ Imax 4 V 2 V 4 V 4 V 2 V 4 V

If the electronic is not in CR mode, the programmed value that is saved will apply  $\bullet$  F when the electronic load is changed to CR mode. **CHICE** MICH the electronic load is changed to off mode.

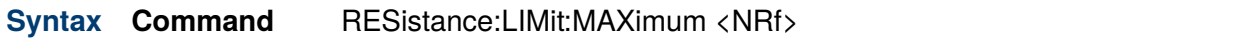

**Query** RESistance:LIMit:MAXimum?

**Parameters**  $\langle \textbf{NRf} \rangle := \{ 0.000 \text{ to max resistance range } | \textbf{MIN} | \textbf{MAX} \}$  $\langle \textbf{NRf} \rangle := \{ 0.000 \text{ to max resistance range } | \textbf{MIN} | \textbf{MAX} \}$  $\langle \textbf{NRf} \rangle := \{ 0.000 \text{ to max resistance range } | \textbf{MIN} | \textbf{MAX} \}$  $\mathcal{L}$  to  $\mathcal{L}$  and  $\mathcal{L}$  and

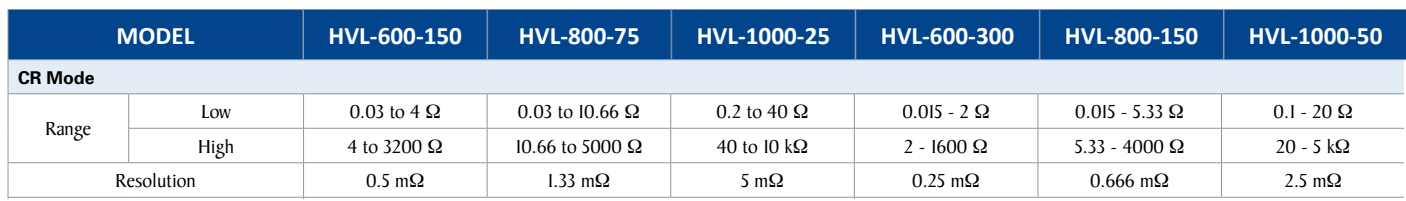

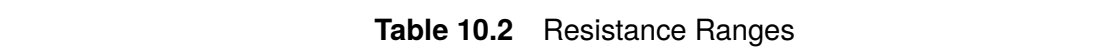

**Example Command** RES:LIM:MAX 10000.00 Sets the max configurable resistance **Programmable Protection Query** RES:LIM:MAX? Query the min configurable resistance

### <span id="page-52-0"></span>**10.5 RESistance:LIMit:MINimum <NRf>**

**Description** The command sets the minimum resistance limit level when the input is in constant resistance mode. Units are in ohms.<br>
and the sixteenth of the state of the state of the state of the state of the state of the state of the state o  $H$  colorative mode. Only are in orms.

The query returns the programmed minimum resistance limit in the <NRf> data type. Vmin @ Imax 4 V 2 V 4 V 4 V 2 V 4 V

If the electronic is not in CR mode, the programmed value that is saved will apply  $\bullet$  F when the electronic load is changed to CR mode. **CHICE** MICH the electronic load is changed to off mode.

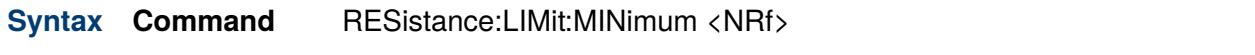

**Query** RESistance:LIMit:MINimum?

**Parameters**  $\langle \textbf{NRf} \rangle := \{ 0.000 \text{ to min resistance range } | \textbf{MIN} | \textbf{MAX} \}$  $\langle \textbf{NRf} \rangle := \{ 0.000 \text{ to min resistance range } | \textbf{MIN} | \textbf{MAX} \}$  $\langle \textbf{NRf} \rangle := \{ 0.000 \text{ to min resistance range } | \textbf{MIN} | \textbf{MAX} \}$  $\mathcal{L}$  , and  $\mathcal{L}$  and  $\mathcal{L}$  an

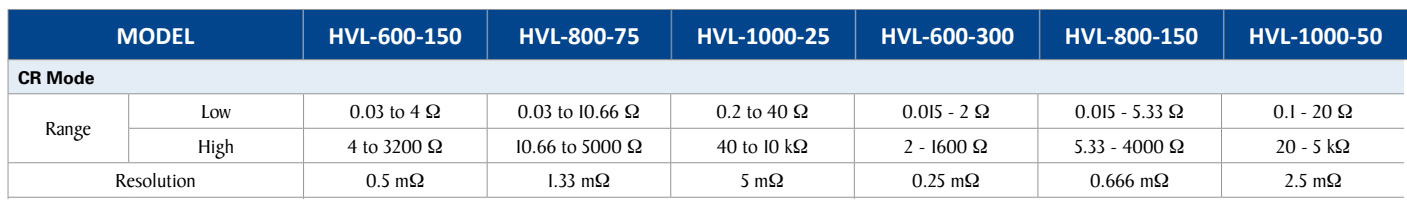

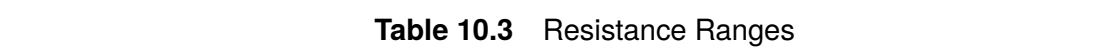

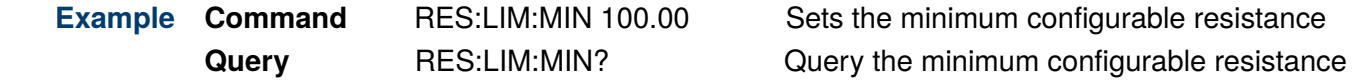

#### **10.6 RESistance:TRACking <NRf>**  $\overline{\mathbf{C}}$  . The 105  $\overline{\mathbf{C}}$  105  $\overline{\mathbf{C}}$  105  $\overline{\mathbf{C}}$  105  $\overline{\mathbf{C}}$  105  $\overline{\mathbf{C}}$  105  $\overline{\mathbf{C}}$  105  $\overline{\mathbf{C}}$  105  $\overline{\mathbf{C}}$  105  $\overline{\mathbf{C}}$  105  $\overline{\mathbf{C}}$  105  $\overline{\mathbf{C}}$  105  $\overline{\mathbf{C}}$  105  $\overline{\mathbf$

**Description** Enables/Disables fine tune tracking method used for the loop control.

The query provides the electronic load's fine tune tracking state, with the returned value being "0" (fine tune off) or "1" (fine tune on).

**Syntax Command** RESistance:TRACking <NR1>

**Query** RESistance:TRACking? **ALI:** EN 61000-4-2014

**Parameters**  $\langle \text{NR1}\rangle := \{ 0 | 1 \}$  $\langle \text{NR1}\rangle := \{ 0 | 1 \}$  $\langle \text{NR1}\rangle := \{ 0 | 1 \}$ 

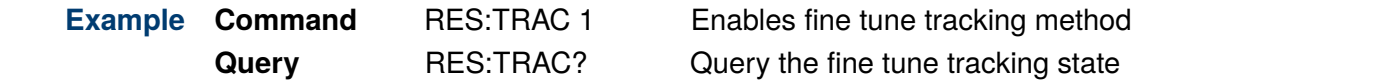

### <span id="page-53-0"></span>**10.7 RESistance:SLEW:NEGative <NRf>**

**Description** The command sets the negative slew rate from transient level to main level in CR mode. Units are in amperes per milliseconds for CRH mode and volts pre milliseconds for CRL mode.

> The query returns the programmed negative slew rate of the transient operation in CR mode. The returned value is in the  $\langle NRf \rangle$  data type.

**Syntax Command** RESistance:SLEW:NEGative <NRf>

**Query** RESistance:SLEW:NEGative?

**Parameters**  $\langle \textbf{NRf} \rangle := \{ 0.1 \text{ to } 5400 \mid \text{MIN} \mid \text{MAX} \}$  $\langle \textbf{NRf} \rangle := \{ 0.1 \text{ to } 5400 \mid \text{MIN} \mid \text{MAX} \}$  $\langle \textbf{NRf} \rangle := \{ 0.1 \text{ to } 5400 \mid \text{MIN} \mid \text{MAX} \}$ 

**Example Command** RES:SLEW:NEG 1 Sets the fall time to 1 A/ms **Query** RES:SLEW:NEG? Query the fall time

### **10.8 RESistance:SLEW:POSitive <NRf>**

**Description** The command sets the positive slew rate from main level to transient level in CR mode. Units are in amperes per milliseconds for CRH mode and volts pre milliseconds for CRL mode.

> The query returns the programmed positive slew rate of the transient operation in CR mode. The returned value is in the <NRf> data type.

**Syntax Command** RESistance:SLEW:POSitive <NRf>

**Query** RESistance:SLEW:POSitive?

**Parameters**  $\langle \textbf{NRf} \rangle := \{ 0.1 \text{ to } 5400 \mid \text{MIN} \mid \text{MAX} \}$  $\langle \textbf{NRf} \rangle := \{ 0.1 \text{ to } 5400 \mid \text{MIN} \mid \text{MAX} \}$  $\langle \textbf{NRf} \rangle := \{ 0.1 \text{ to } 5400 \mid \text{MIN} \mid \text{MAX} \}$ 

**Example Command** RES:SLEW:POS 1 Sets the rise time to 1 A/ms **Query** RES:SLEW:POS? Query the rise time

#### <span id="page-54-0"></span>Input High O - 150 A 0 - 150 A 0 - 150 A 0 - 250 A 0 - 300 A 0 - 150 A 0 - 300 A 0 - 300 A 0 - 300 A 0 - 300 A 0 - 30

#### **10.9 RESistance:TLEVel <NRf> CV Mode**

**Description** The command specifies the transient of the input resistance level. The transient function switches between the *[immediate setting](#page-50-0)* and the transient level. Units are in ohms.

The query returns the programmed transient resistance level in the <NRf> data type.

**Syntax Command** RESistance:TLEVel <NRf> Resolution 10 mA 5 mA 1.7 mA 20 mA 10 mA 3.3 mA

**Query** RESistance:TLEVel?

**Parameters**  $\langle \textbf{NRf} \rangle := \{ 0 \text{ to maximum } | \text{ MIN } | \text{ MAX} \}$  $\langle \textbf{NRf} \rangle := \{ 0 \text{ to maximum } | \text{ MIN } | \text{ MAX} \}$  $\langle \textbf{NRf} \rangle := \{ 0 \text{ to maximum } | \text{ MIN } | \text{ MAX} \}$  $\mathcal{H}$  and  $\mathcal{H}$  and

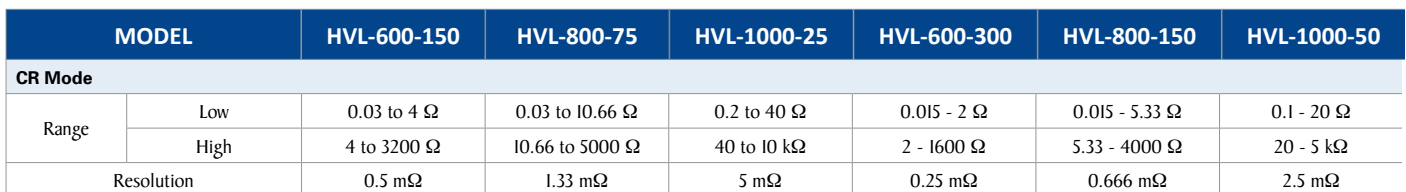

### **Table 10.4** Resistance Ranges

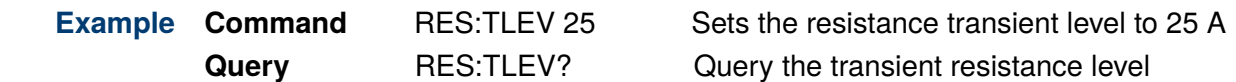

Query the transient resistance level

#### **10.10 RESistance:TWIDth <NRf>** <u>Other in the second control of the second control of the second control of the second control of the second control of the second control of the second control of the second control of the second control of the second con</u>

**Description** Initiative Conds. The *milliseconds.* The *milliseconds* of *s* and *milliseconds*. The *milliseconds* of *milliseconds* of *milliseconds* of *milliseconds* of *milliseconds* of *milliseconds* of *milliseconds* of *millis* The command sets the pulse width of transient pulse operation in CR mode. Units are in

The query returns the programmed pulse width of the transient pulse operation in CR mode. The value returned is in the  $\langle$ NRf $\rangle$  data type.

- **Syntax Command** RESistance:TWIDth <NRf>
- **Query** RESistance:TWIDth?
- **Parameters**  $\langle$  **[NRf](#page-11-0)** $\rangle$  := { 1 to 17500 | MIN | MAX} Standard Accessories User manual, power cord, certificate of calibration & test report

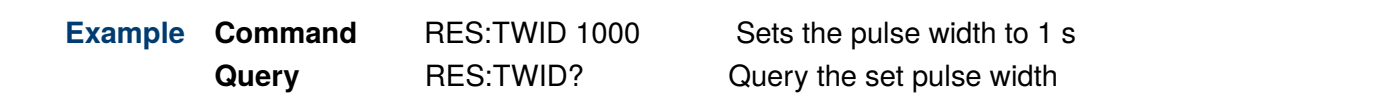

# Measure Subsystem

The MEASure subsystem acquires data from the dc load using a set of high-level instructions.

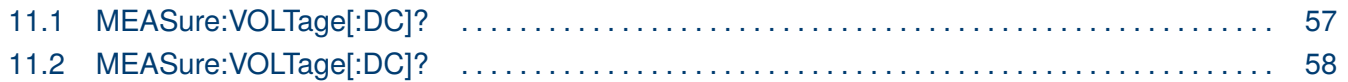

## **11.1 MEASure:VOLTage[:DC]?**

**Description** The query returns the averaged measured input current. The averaging parameter is allowing the adjustment of the sample count utilized for computing the average values.

Values are returned in the <NRf> data type, with units in amperes.

**Syntax Query** MEASure:CURRent[:DC]?

**Parameters**  $\langle \textbf{NRf} \rangle := \{ 0.000 \text{ to max current range } \}$  $\langle \textbf{NRf} \rangle := \{ 0.000 \text{ to max current range } \}$  $\langle \textbf{NRf} \rangle := \{ 0.000 \text{ to max current range } \}$ 

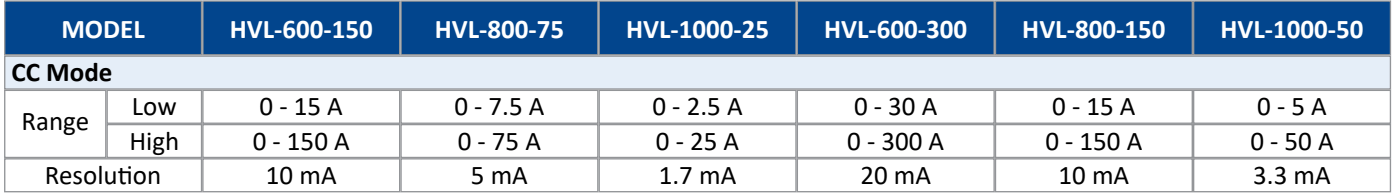

#### **Table 11.1** Current Ranges

**Example Query** MEAS:CURR? Query the measured current level

## <span id="page-56-0"></span>**11.2 MEASure:VOLTage[:DC]?**

**Description** The query returns the averaged measured input voltage. The averaging parameter is allowing the adjustment of the sample count utilized for computing the average values.

Values are returned in the <NRf> data type, with units in volts.

**Syntax Query** MEASure:VOLTage[:DC]?

**Parameters**  $\langle \textbf{NRf} \rangle := \{ 0.000 \text{ to max voltage range } \}$  $\langle \textbf{NRf} \rangle := \{ 0.000 \text{ to max voltage range } \}$  $\langle \textbf{NRf} \rangle := \{ 0.000 \text{ to max voltage range } \}$ 

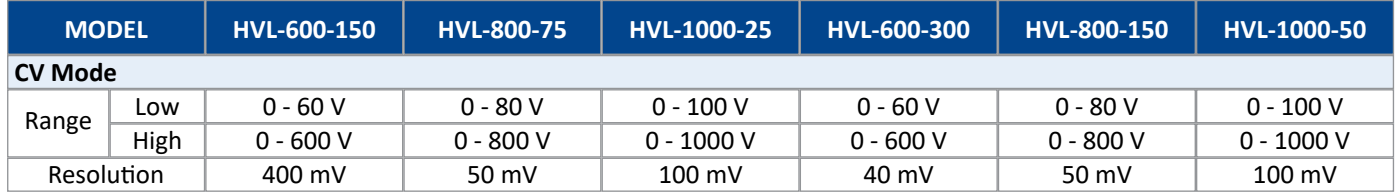

**Table 11.2** Voltage Ranges

**Example Query** MEAS: VOLT? Query the measured voltage level

# Mode Subsystem

The MODe subsystem controls the load's input operation mode.

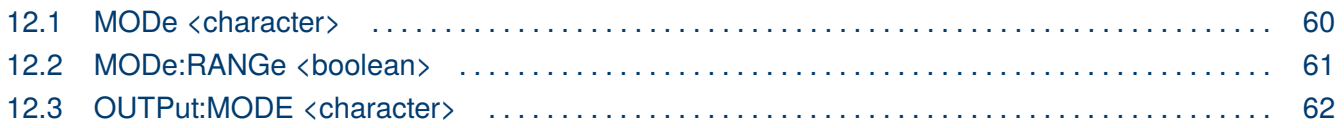

### <span id="page-58-0"></span>**12.1 MODe <character>**

**Description** The command sets the load's **Fixed** operation mode.

The query returns the set operation mode in the <character> data type.

**Syntax Command** MODe <character>

**Query** MODe?

**Parameters** <**[character](#page-10-0)**> := { CURRent | VOLTage | POWer | RESistance }

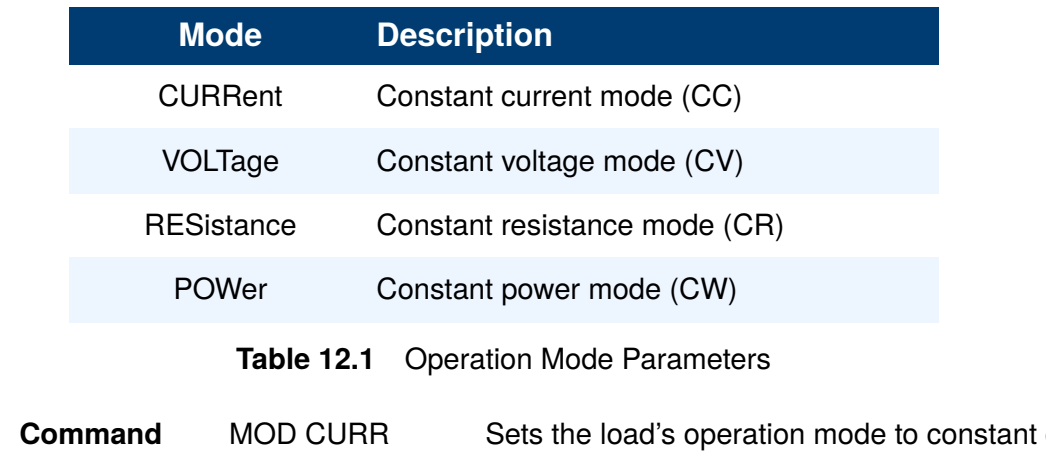

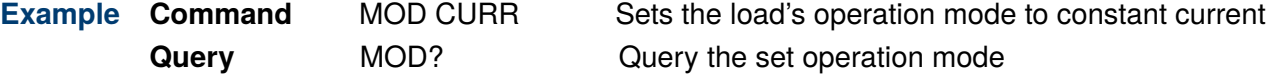

### <span id="page-59-0"></span>**12.2 MODe:RANGe <boolean>**

**Description** The command sets the range of the currently selected operation mode.

The query returns the set range of the active operation mode in the  $\langle$  boolean $\rangle$  data type. A returned value of "0" indicates the operation mode is operating in low range, while "1" indicates the operation mode is operating in high range.

**Syntax Command** MODe <br/>boolean>

**Query** MODe?

modes.

**Parameters** <br/>**[boolean](#page-11-0)**> := { 0 (low range) | 1 (high range)}

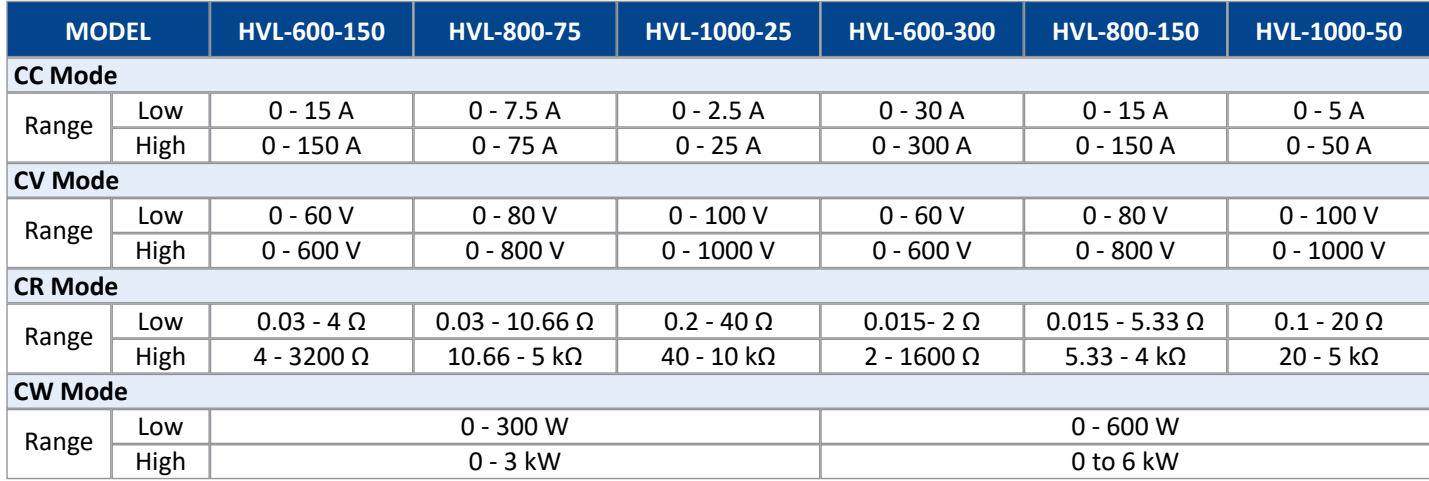

**Table 12.2** Low and High Ranges

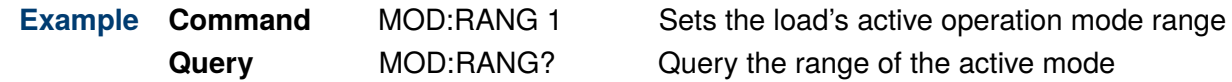

The **[SYSTem:RANGe?](#page-86-0)** query can be used to return the set ranges of all four

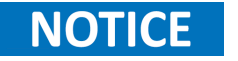

### <span id="page-60-0"></span>**12.3 OUTPut:MODE <character>**

**Description** Configures the operation mode of the instruments. If List mode is selected the list to be executed must be specified in the command's parameter.

The query returns the electronic load's operation mode in the <character> data type.

**Syntax Command** OUTPut:MODE <character>

**Query** OUTPut:MODE?

**Parameters** <**[character](#page-10-0)**> := { FIX | LIST,<NR1> }

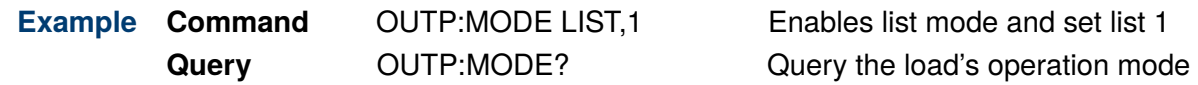

# Utility Subsystem

The UTILity subsystem configures the additional functions the HVL series provides.

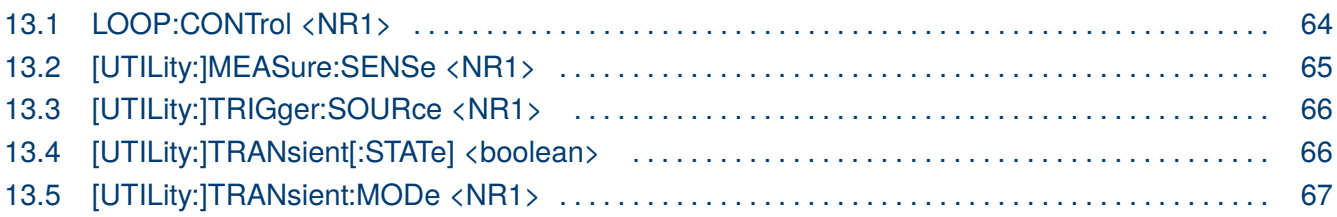

## <span id="page-62-0"></span>**13.1 LOOP:CONTrol <NR1>**

**Description** The command sets the loop response speeds to adjust the system bandwidth.

The query returns the programmed loop control mode, with the returned value being "0" (fast), "1" (normal), "2" (slow), and "3" (slowest).

**Syntax Command** LOOP:CONTrol <NR1>

**Query** LOOP:CONTrol?

#### **Parameters** <**[NR1](#page-10-0)**> := { 0 | 1 | 2 | 3 }

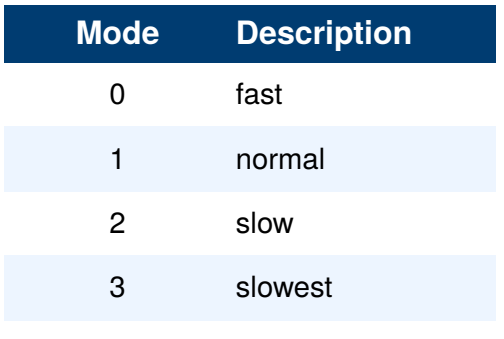

#### **Table 13.1** Loop Control Parameters

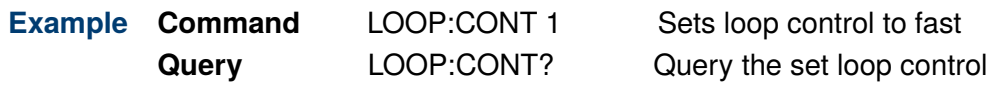

## <span id="page-63-0"></span>**13.2 [UTILity:]MEASure:SENSe <NR1>**

**Description** The command sets sense to either local or remote mode.

The query returns the programmed sense mode, with the returned value being "0" (local) or "1" (remote).

**Syntax Command** [UTILity:]MEASure:SENSe <NR1>

**Query** [UTILity:]MEASure:SENSe?

**Parameters**  $\langle \text{NR1} \rangle := \{ 0 | 1 \}$  $\langle \text{NR1} \rangle := \{ 0 | 1 \}$  $\langle \text{NR1} \rangle := \{ 0 | 1 \}$ 

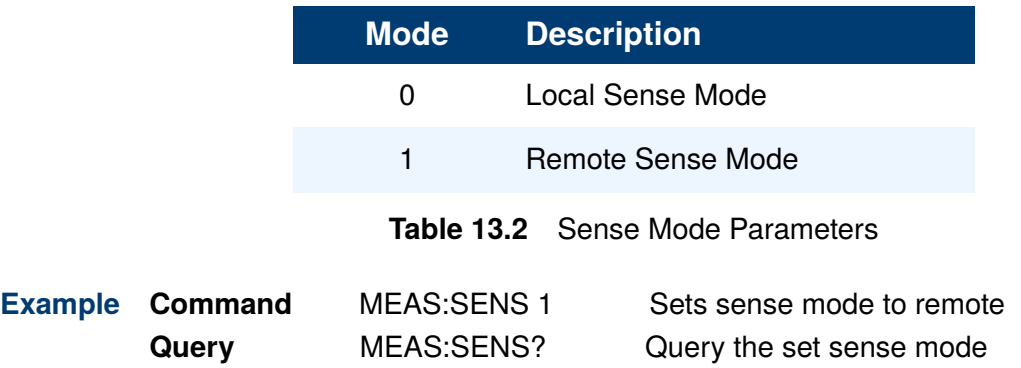

### <span id="page-64-0"></span>**13.3 [UTILity:]TRIGger:SOURce <NR1>**

**Description** The commands sets the trigger source that will be used to trigger events.

The query returns the programmed trigger source, with the returned value being "0" (hold),

"1" (bus), or "2" (external).

**Syntax Command** [UTILity:]TRIGger:SOURce <NR1>

**Query** [UTILity:]TRIGger:SOURce?

**Parameters**  $\langle \text{NR1} \rangle := \{ 0 | 1 | 2 \}$  $\langle \text{NR1} \rangle := \{ 0 | 1 | 2 \}$  $\langle \text{NR1} \rangle := \{ 0 | 1 | 2 \}$ 

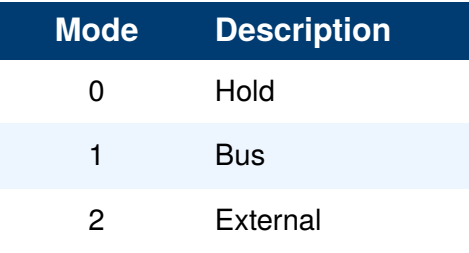

#### **Table 13.3** Trigger Source Parameters

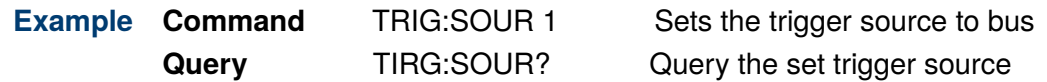

### **13.4 [UTILity:]TRANsient[:STATe] <boolean>**

**Description** Enables/Disables the transient function.

The query returns the transient state, with the returned value being "0" (OFF) or "1" (ON).

**Syntax Command** [UTILity:]TRANsient[:STATe] <br/>boolean>

**Query** [UTILity:]TRANsient[:STATe]?

**Parameters**  $\langle \text{boolean} \rangle := \{ 0 | 1 | \text{OFF} | \text{ON} \}$  $\langle \text{boolean} \rangle := \{ 0 | 1 | \text{OFF} | \text{ON} \}$  $\langle \text{boolean} \rangle := \{ 0 | 1 | \text{OFF} | \text{ON} \}$ 

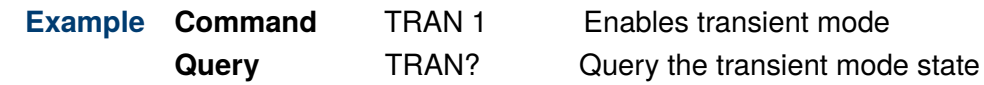

## <span id="page-65-0"></span>**13.5 [UTILity:]TRANsient:MODe <NR1>**

**Description** The command sets the transient's operation mode.

The query returns the set transient operation mode in the <NR1> data type.

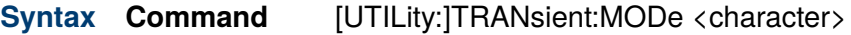

**Query** [UTILity:]TRANsient:MODe?

**Parameters** <**[character](#page-10-0)**> := { 0 | 1 | 2 | 3 }

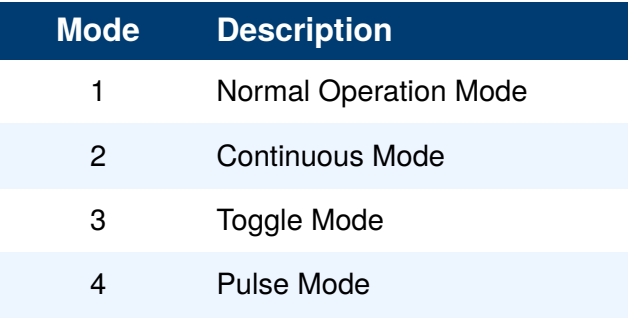

**Table 13.4** Transient Operation Mode Parameters

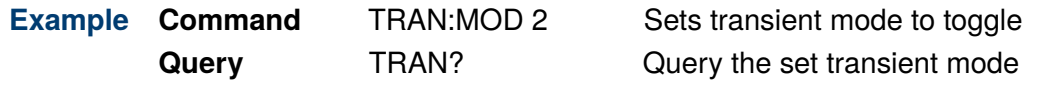

# Digital Subsystem

The Digital Subsystem allows for configuration of the digital functions. This subsystem allows users to control, query, and configure digital parameters such as digital output lines, trigger settings.

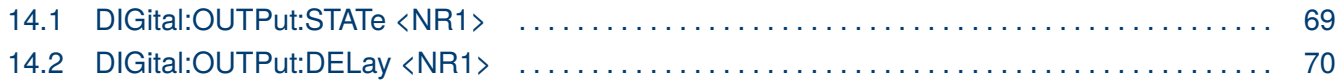

## <span id="page-67-0"></span>**14.1 DIGital:OUTPut:STATe <NR1>**

**Description** The command sets the state of the digital output (pin 4 on the analog DIO connector).

The query returns the programmed digital output state in the  $\langle NR1\rangle$  data type.

**Syntax Command** DIGital:OUTPut:STATe <NR1>

**Query** DIGital:OUTPut:STATe?

#### **Parameters**  $\langle \textbf{NR1} \rangle := \{ 0 | 1 | 2 | 3 \}$  $\langle \textbf{NR1} \rangle := \{ 0 | 1 | 2 | 3 \}$  $\langle \textbf{NR1} \rangle := \{ 0 | 1 | 2 | 3 \}$

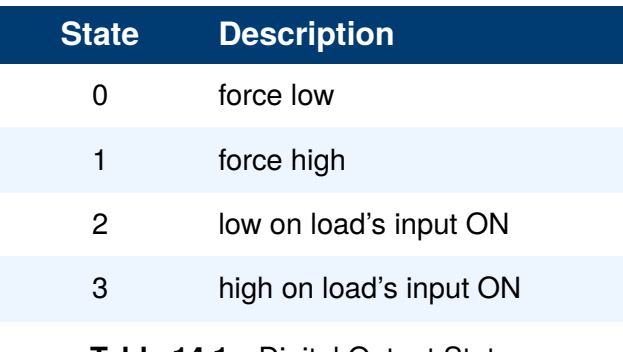

**Table 14.1** Digital Output States

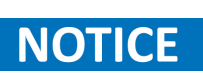

State "0" and "1" force the output to a specific state regardless of any other parameters. State "2" and "3" cause the digital output to be control by the input state of the electronic load.

**Example Command DIG:OUTP:STAT 0** Sets the digital output state to force low **Query** DIG:OUTP:STAT? Query the digital output state

### <span id="page-68-0"></span>**14.2 DIGital:OUTPut:DELay <NR1>**

**Description** The command sets the digital output delay time in milliseconds. The digital output will not output for the specified delay time. After the delay time elapses, the digital output signal will be available.

The query returns the programmed digital output delay time in the <NR1> data type.

**Syntax Command** DIGital:OUTPut:DELay <NR1>

**Query** DIGital:OUTPut:DELay?

- **Parameters** <**[NR1](#page-10-0)**> := { 0 to 500 ms }
	- **Example Command** DIG:OUTP:DEL 10 Sets the digital output delay to 10 ms **Query** DIG:OUTP:DEL? Query the digital output delay

# Initiate Subsystem

The INITiate subsystem allows users to issue commands that trigger specific actions, such as starting the list function.

### **15.1 INITiate[:IMMediate]**

**Description** The command issues the trigger to run the selected programmed list. Refer to section **[OUTPut:MODE <NR1>](#page-60-0)** for more information on selecting a list.

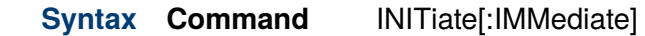

- **Parameters** none
	- **Example Command** INIT Initiates the selected list.

### **15.2 INITiate:CONTinuous**

- **Description** The command issues the trigger to run the selected programmed list with a continuous trigger enabled. Refer to section **[OUTPut:MODE <NR1>](#page-60-0)** for more information on selecting a list.
	- **Syntax Command** INITiate:CONTinuous
- **Parameters** none
	- **Example Command** INIT:CONT Initiates the selected list.

# List Subsystem

The LIST subsystem controls automatic sequencing through associated lists of specified signal values.

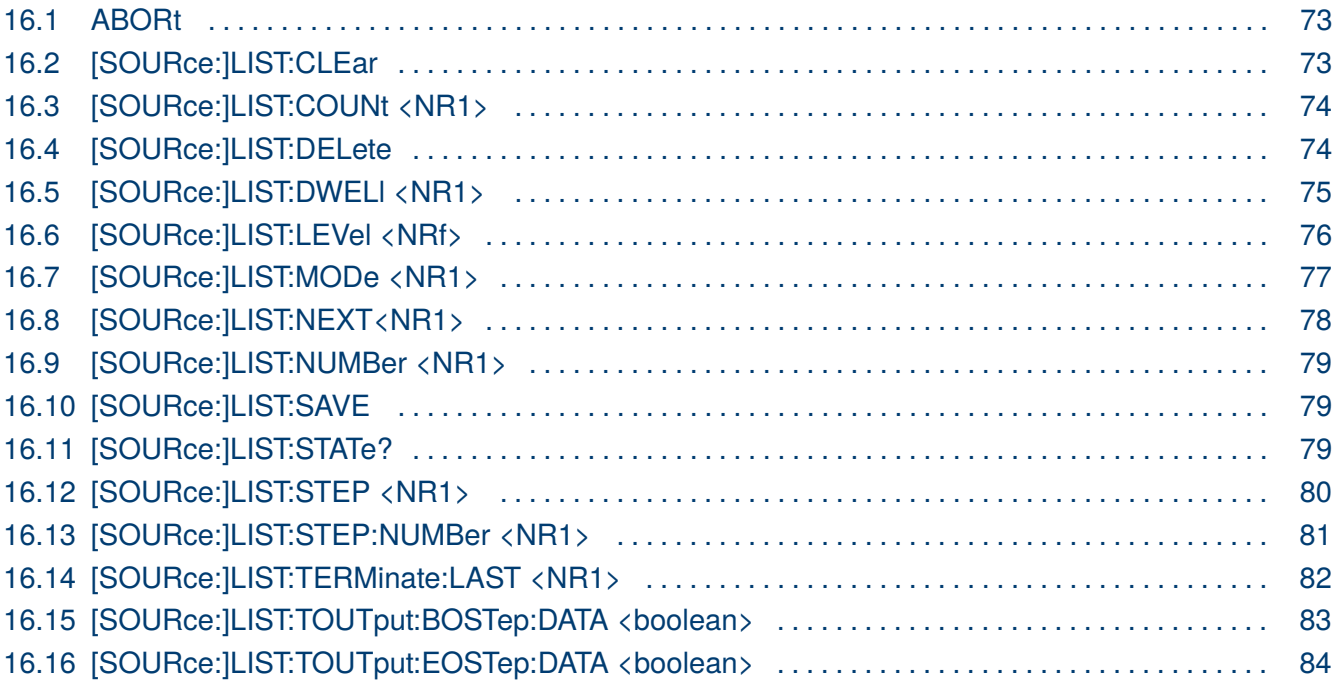

<span id="page-71-0"></span>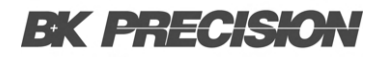

### **16.1 ABORt**

**Description** The command resets the trigger system and places all trigger sequences in the IDLE state. The list will not resume until the INITiate[:IMMediate] command is sent.

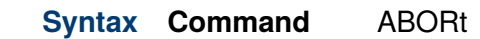

**Parameters** none

**Example Command** ABORt Abort the list function.

## **16.2 [SOURce:]LIST:CLEar**

**Description** The command clears all the step and List Run parameters of the selected list. **Syntax Command** [SOURce:]LIST:CLEar **Parameters** none

**Example Command** LIST:CLE Clears all list parameters.
### **16.3 [SOURce:]LIST:COUNt <NR1>**

**Description** The command configures the count parameter of the selected list. The count parameter dictates the number of repetitions the list will undergo. The list can be programmed to run infinitely by using the parameter INFinity. The command can only be used once the **Edit List** mode is enabled. Refer to section [SOURce:]LIST:NUMBer <NR1>.

The query returns the programmed count for the selected list in the <NR1> data type.

#### Changes made in **Edit List** will not be saved until the command [SOURce:]LIST:SAVELIST:SAVE] is sent.

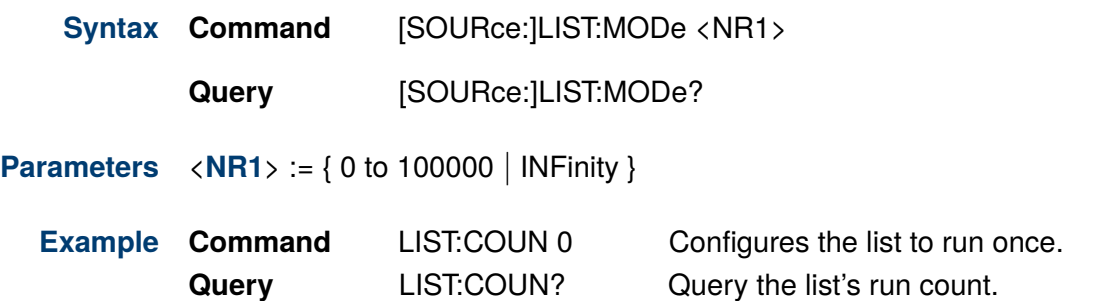

#### **16.4 [SOURce:]LIST:DELete**

**Description** The command deletes the selected list.

- **Syntax Command** [SOURce:]LIST:DELete
- **Parameters** none

**NOTICE** 

**Example Command LIST:DEL** Deletes the selected list.

#### **16.5 [SOURce:]LIST:DWELl <NR1>**

**Description** The command sets the dwell time of the step whose **Edit Step** mode is currently active. Units are in seconds. Configuring the step's dwell time requires the instrument to be in **Edit Step** mode initially. Refer to section **[\[SOURce:\]LIST:STEP:NUMBer <NR1>](#page-79-0)**

> The query returns the set dwell time of the step whose **Edit Step** mode is currently active. The returned value is in the <NRf> data type.

**Syntax Command** [SOURce:]LIST:DWELl <NRf>

**Query** [SOURce:]LIST:STEP:DWELl?

- **Parameters** <**[NR1](#page-10-0)**> := { 0 to 9999 s }
- **Example Command** LIST:STEP:DWEL 10 Sets the dwell time **Query** LIST:STEP:DWEL? Query the step's set dwell time

## **16.6 [SOURce:]LIST:LEVel <NRf>**

**Description** The command sets the level of the step whose **Edit Step** mode is currently active. Configuring the step's level requires the instrument to be in **Edit Step** mode initially. Refer to section **[\[SOURce:\]LIST:STEP:NUMBer <NR1>](#page-79-0)**

> The query returns the set level of the step whose **Edit Step** mode is currently active. The returned value is in the <NRf> data type.

- **Syntax Command** [SOURce:]LIST:LEVel <NRf>
	- **Query** [SOURce:]LIST:STEP:LEVel?

**Parameters**  $\langle \textbf{NRf} \rangle := \{ 0 \text{ to max range of selected mode } \}$  $\langle \textbf{NRf} \rangle := \{ 0 \text{ to max range of selected mode } \}$  $\langle \textbf{NRf} \rangle := \{ 0 \text{ to max range of selected mode } \}$ 

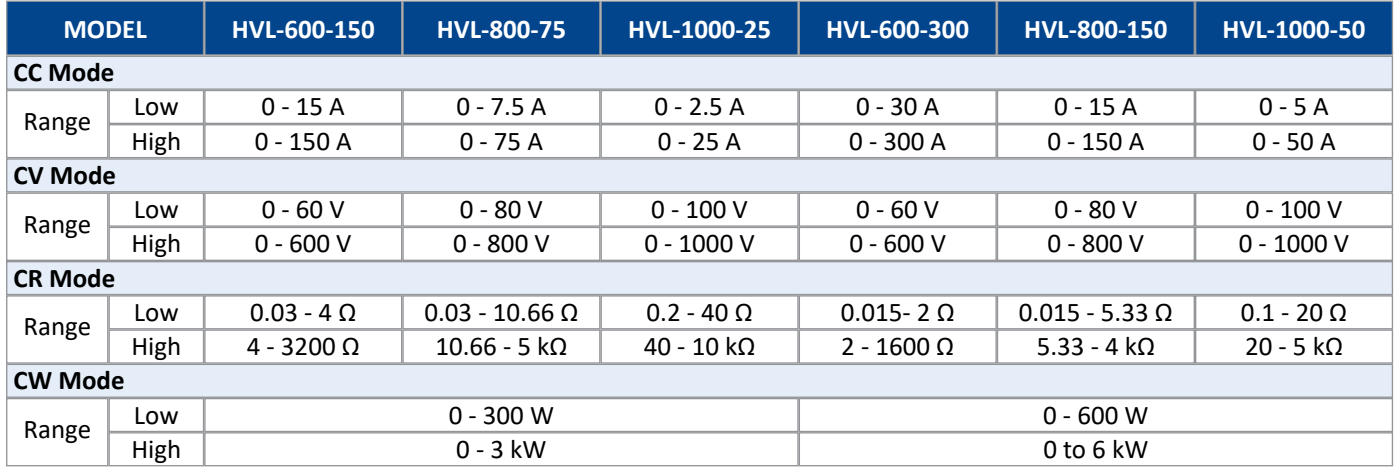

#### **Table 16.1** Ranges

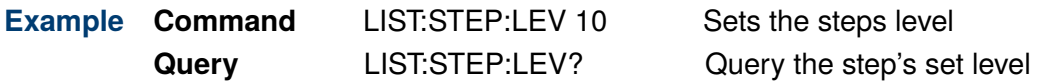

## **16.7 [SOURce:]LIST:MODe <NR1>**

**Description** The command configures the operation mode to be used in the selected list. The command can only be used once the **Edit List** mode is enabled. Refer to section [SOURce:]LIST:NUMBer <NR1>.

> The query returns the programmed operation mode for the selected list in the <NR1> data type.

# **NOTICE**

Changes made in **Edit List** will not be saved until the command [SOURce:]LIST:SAVELIST:SAVE] is sent.

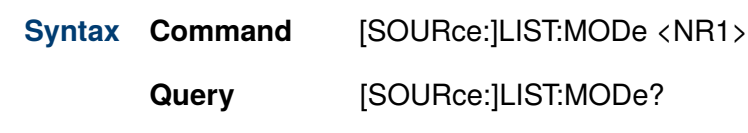

#### **Parameters**  $\langle \textbf{NR1} \rangle := \{ 0 | 1 | 2 | 3 \}$  $\langle \textbf{NR1} \rangle := \{ 0 | 1 | 2 | 3 \}$  $\langle \textbf{NR1} \rangle := \{ 0 | 1 | 2 | 3 \}$

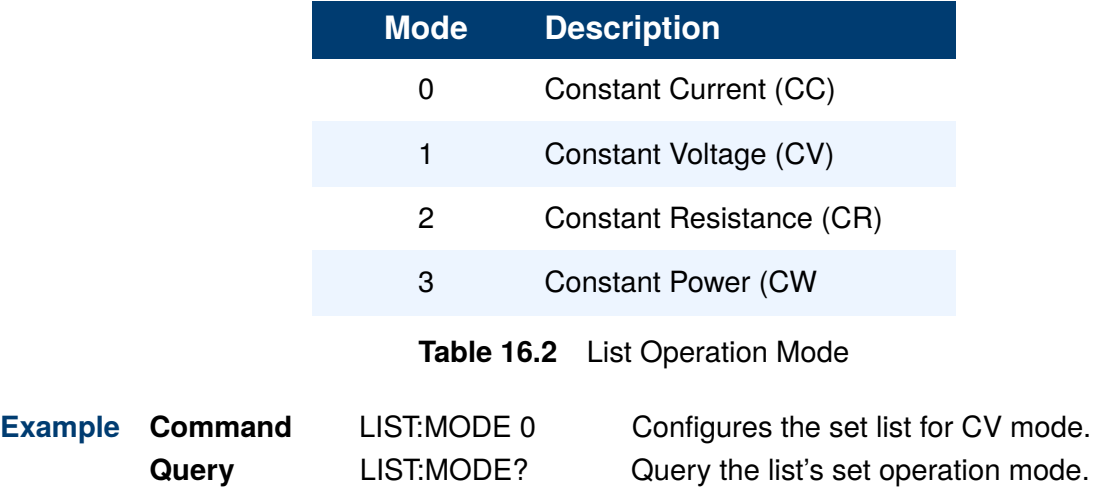

## **16.8 [SOURce:]LIST:NEXT<NR1>**

**Description** The command configures the list to be executed once the selected list elapses. This allows for chaining of multiple list. The command can only be used once the **Edit List** mode is enabled. Refer to section [SOURce:]LIST:NUMBer <NR1>.

> The query returns the programmed list to be executed upon completion of the current list. The value is returned in the <NR1> data type.

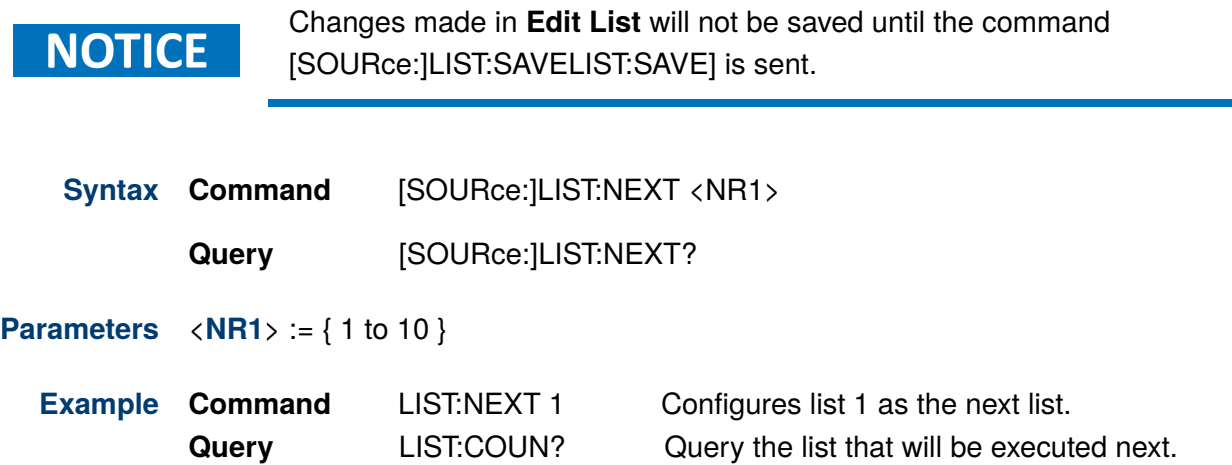

**NOTICE** 

#### <span id="page-77-0"></span>**16.9 [SOURce:]LIST:NUMBer <NR1>**

**Description** The command enables **Edit List** mode for the selected list. When edit list mode is enabled the list's; **Mode**, **Next**, and **Repeat** parameters can be configured. The instrument can enter **Edit Step** mode once Edit List mode has been enabled.

The query returns the programmed list number in the  $\langle NR1\rangle$  data type.

Changes made in **Edit List** will not be saved until the command [SOURce:]LIST:SAVELIST:SAVE] is sent.

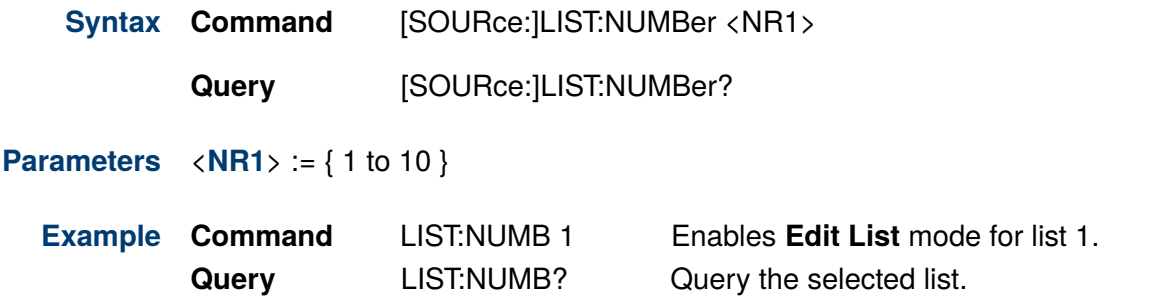

#### **16.10 [SOURce:]LIST:SAVE**

- **Description** The command saves all set parameters of the list being configured. Prior to sending the save command all changes are stored in temporary memory.
	- **Syntax Command** [SOURce:]LIST:SAVE
- **Parameters** none
	- **Example Command LIST:SAVE** Saves all list changes.

#### **16.11 [SOURce:]LIST:STATe?**

**Description** The query returns the operation status of list mode in the <boolean> data type.

- **Syntax Query** [SOURce:]LIST:STATe?
- **Parameters** none
	- **Example Query** LIST:STATe? Clears all list parameters.

## **16.12 [SOURce:]LIST:STEP <NR1>**

**Description** The command configures the triggering mode (pace) of the set list. When the pace is set to **Dwell** the next step will be initiated once the dwell time of the current step has elapsed.

When the pace is set to **Trigger** the list will remain in the current step even after the dwell time has elapsed. To proceed to the next step the user must input a trigger signal.

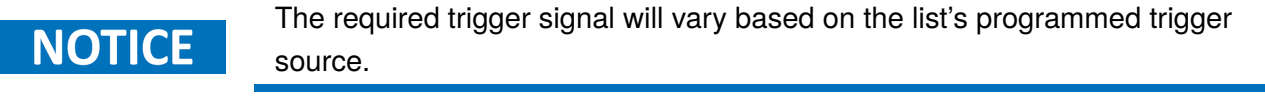

The query returns the programmed paced in the  $\langle NR1\rangle$  data type.

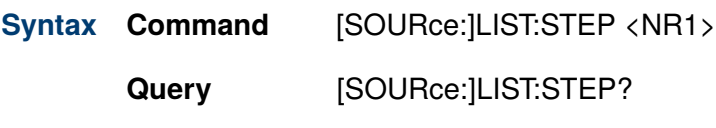

**Parameters** <**[NR1](#page-10-0)**> := { 0 to 1 }

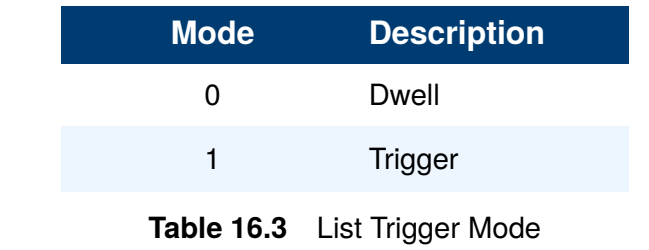

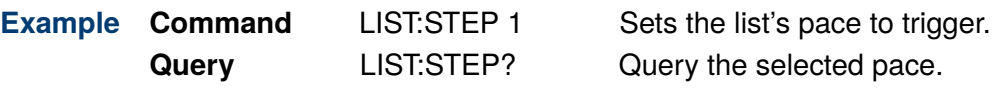

### <span id="page-79-0"></span>**16.13 [SOURce:]LIST:STEP:NUMBer <NR1>**

**Description** The command enables **Edit Step** mode for the designated step, allowing for configuration of parameters such as **Voltage, Current, BOST, EOST, and Dwell**. Accessing **Edit Step** requires the instrument to be in **Edit List** mode initially. Refer to section **[\[SOURce:\]LIST:NUMBer <NR1>](#page-77-0)**

> The query returns the step currently being modified. The returned value is in the <NR1> data type.

**Syntax Command** [SOURce:]LIST:STEP:NUMBer <NR1>

**Query** [SOURce:]LIST:STEP:NUMBer?

**Parameters** <**[NR1](#page-10-0)**> := { 0 to 100 }

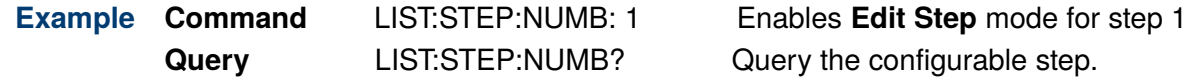

# **16.14 [SOURce:]LIST:TERMinate:LAST <NR1>**

**Description** The command configures the **After List** parameter which determines the load's input level upon the completion of any list.

> When the after list state is set to **"Last"**, the input's level will retain the last list value. When the after list state is set to **"DC"**, the output parameters will revert to the DC value that was in effect before the commencement of the list.

The query returns the configured after list parameter in the <NR1> data type.

**Syntax Command** [SOURce:]LIST:TERMinate:LAST <NR1>

**Query** [SOURce:]LIST:TERMinate:LAST?

#### **Parameters**  $\langle \text{NR1} \rangle := \{ 0 | 1 \}$  $\langle \text{NR1} \rangle := \{ 0 | 1 \}$  $\langle \text{NR1} \rangle := \{ 0 | 1 \}$

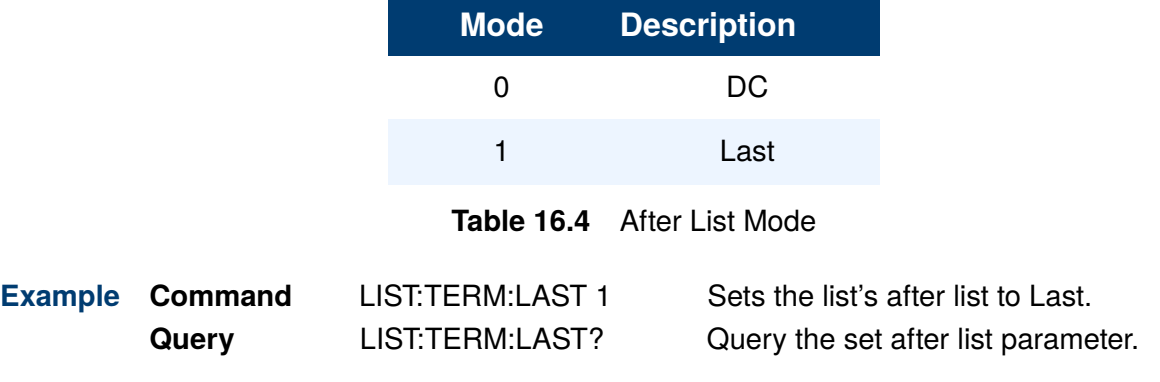

### **16.15 [SOURce:]LIST:TOUTput:BOSTep:DATA <boolean>**

**Description** The command enables/disabled a TTL trigger-out signal at the beginning of the selected step (BOST). Configuring the BOST requires the instrument to be in **Edit Step** mode initially. Refer to section **[\[SOURce:\]LIST:STEP:NUMBer <NR1>](#page-79-0)**

> The query returns the state of the BOST for the step whose **Edit Step** mode is currently active. The returned value is in the  $\langle$  boolean $\rangle$  data type.

**Syntax Command** [SOURce:]LIST:TOUTput:BOSTep:DATA <br/>boolean>

**Query** [SOURce:]LIST:TOUTput:BOSTep:DATA?

#### **Parameters**  $\langle$ **[boolean](#page-11-0)** $\rangle := \{ 0 | 1 \}$

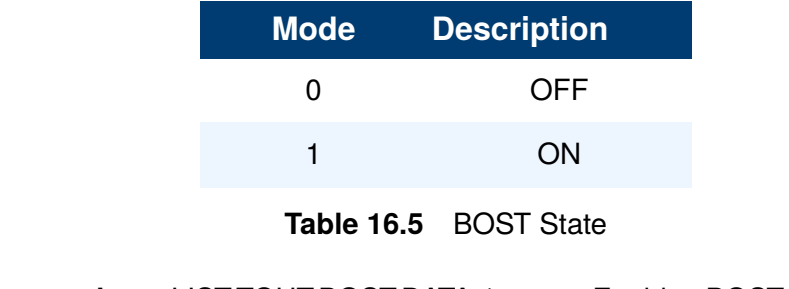

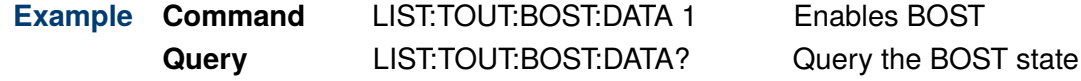

## **16.16 [SOURce:]LIST:TOUTput:EOSTep:DATA <boolean>**

**Description** The command enables/disabled a TTL trigger-out signal at the end of the selected step (EOST). Configuring the EOST requires the instrument to be in **Edit Step** mode initially. Refer to section **[\[SOURce:\]LIST:STEP:NUMBer <NR1>](#page-79-0)**

> The query returns the state of the EOST for the step whose **Edit Step** mode is currently active. The returned value is in the  $\langle$  boolean $\rangle$  data type.

**Syntax Command** [SOURce:]LIST:TOUTput:EOSTep:DATA <br/>boolean>

**Query** [SOURce:]LIST:TOUTput:EOSTep:DATA?

#### **Parameters**  $\langle$ **[boolean](#page-11-0)** $\rangle := \{ 0 | 1 \}$

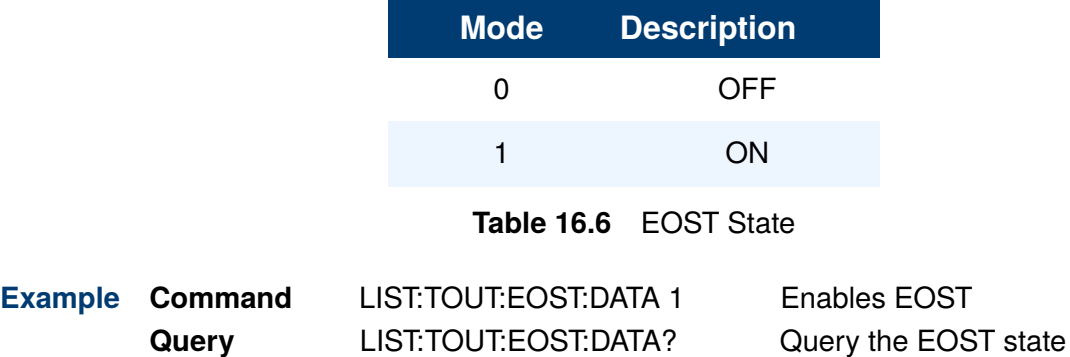

# Protection Subsystem

The PROTection subsystem configures the protection features.

### **17.1 PROTection:OSCillation:STATe <boolean>**

**Description** The command enables/disables the oscillation protection feature.

The query returns the state of the oscillation protection feature. The state is returned in the <boolean> data type.

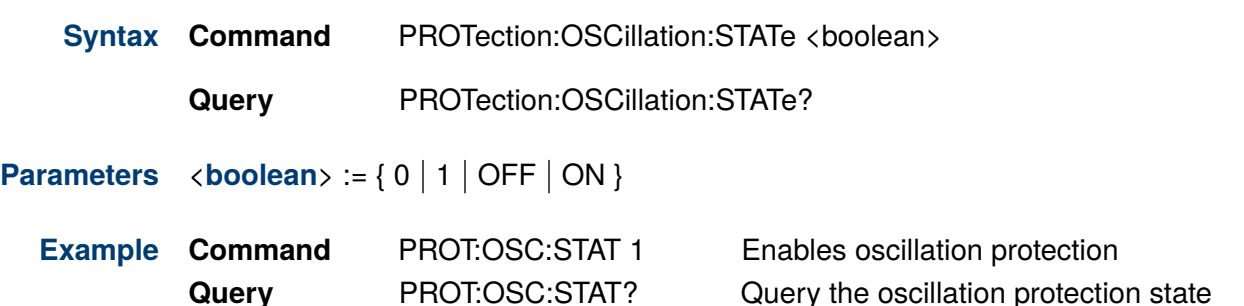

### **17.2 PROTection:OSCillation:DELay <NR1>**

**Description** The command sets the oscillation delay time in milliseconds. The oscillation protection function will not trip during the delay time. After the delay time elapses, the protection function will trip.

> The query returns the programmed oscillation protection delay. The state is returned in the  $\langle \text{NR1} \rangle$  data type.

**Syntax Command** PROTection:OSCillation:DELay <NR1>

**Query** PROTection:OSCillation:DELay?

- **Parameters**  $\langle \textbf{NR1} \rangle := \{ 10 \text{ to } 10000 \mid \text{MIN} \mid \text{MAX} \}$  $\langle \textbf{NR1} \rangle := \{ 10 \text{ to } 10000 \mid \text{MIN} \mid \text{MAX} \}$  $\langle \textbf{NR1} \rangle := \{ 10 \text{ to } 10000 \mid \text{MIN} \mid \text{MAX} \}$
- **Example Command** PROT:OSC:DEL Sets the oscillation protection delay **Query** PROT:OSC:DEL? Query the oscillation protection delay

# System Subsystem

The SYSTem subsystem collects the functions that are not related to instrument performance.

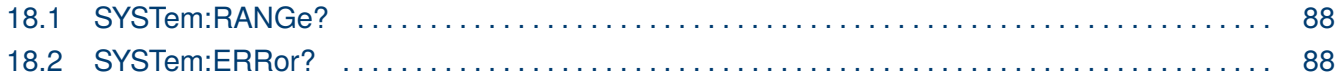

#### <span id="page-86-0"></span>**18.1 SYSTem:RANGe?**

**Description** The query returns the number of available ranges for each fix operation mode in the order CV/ CC/CR/CP.

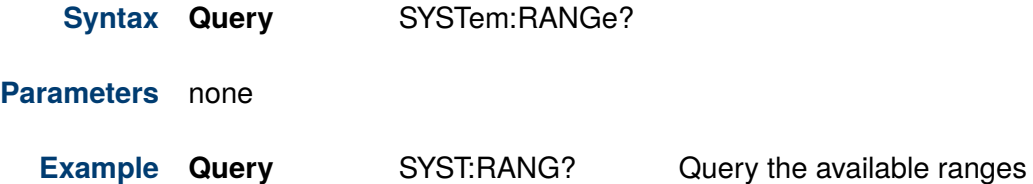

#### **18.2 SYSTem:ERRor?**

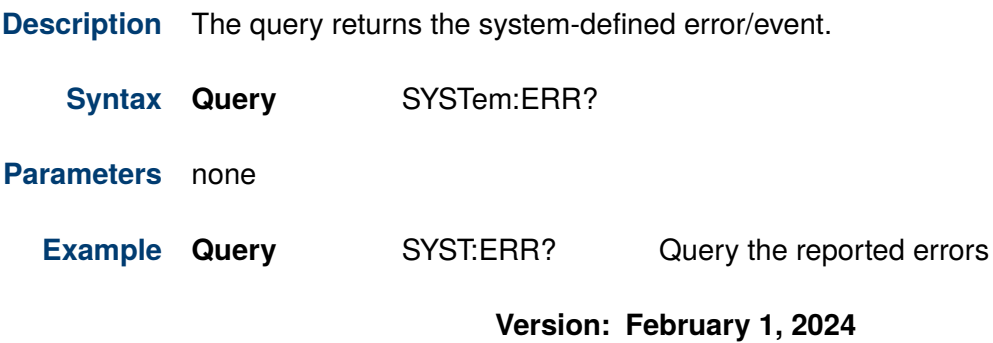